## MODELADO Y SIMULACIÓN DE UNA PLANTA POWER TO GAS 1

Modelado y simulación de una planta Power to Gas

Wilmer Adrian Aguas Ramírez, Yuli Andrea Parra Jaimes

Proyecto de grado para optar el título de Ingenieros Electricistas

Codirector

Iván David Serna Suárez

Doctor en Ingeniería

Director

Oscar Arnulfo Quiroga Quiroga

Doctor en Tecnología

Universidad Industrial de Santander (UIS).

Facultad de Fisicomecánicas

Escuela de Ingenierías Eléctrica, Electrónica y Telecomunicaciones (E3T)

Bucaramanga

2021

### **Dedicatoria**

Dedico este trabajo principalmente a Dios, por haberme dado la vida y permitirme el haber llegado hasta este momento tan importante de mi formación profesional.

A mi madre Adriana Ramírez Diaz, por ser el pilar más importante y por demostrarme siempre su cariño y apoyo incondicional.

A mi padre Wilmer Rafael Aguas que siempre ha sido un ejemplo a seguir y gracias a sus esfuerzos y sacrificios logre alcanzar este tan anhelado título.

Agradezco infinitamente a mis Hermanos Mailyn y Samuel que con sus palabras me hacían sentir orgulloso de lo que soy y de lo que les puedo enseñar. Ojalá algún día yo me convierta en esa fuerza para que puedan seguir avanzando en su camino.

Agradezco a mi compañera y pareja de trabajo de grado por ser un complemento perfecto para realizar y culminar con éxito este proyecto.

De igual forma, agradezco a mi director de Tesis Oscar Quiroga y Codirector Iván Serna, que gracias a sus consejos y correcciones hoy pudimos culminar este trabajo. A los Profesores que me han visto crecer como persona, y gracias a sus conocimientos hoy puedo sentirme dichoso y contento.

Wilmer Adrian Aguas Ramírez

### **Dedicatoria**

Dedico este trabajo primeramente a Dios quien ha estado conmigo en cada paso que doy dándome fortaleza para continuar.

A mi madre María consuelo pues sin ella no lo habría logrado, tus esfuerzos son impresionantes y tú amor para mi es invaluable.

A mi padre, a mis tíos Jefferson y Claudia, al profesor Alexander, a mis hermanos gloria, José y Johan, y finalmente a mis amigas Leidy y Laura, cada uno de ustedes ha aportado grandes cosas a mi vida, les agradezco sus palabras motivadoras, sus consejos y su dedicación.

De igual forma agradezco a mi director Oscar Quiroga y codirector Iván Serna quienes con su conocimiento y su guía fueron una pieza clave para poder desarrollar esta tesis.

A mí compañero de trabajo de grado y pareja gracias por tu paciencia, comprensión y sobre todo por estar siempre para mí.

Yuli Andrea Parra Jaimes

## **Agradecimientos**

Este trabajo fue financiado por la "Universidad Industrial de Santander" (Santander, Colombia), bajo el proyecto de investigación "Despacho óptimo coordinado de sistemas de transporte de energía eléctrica y gas en presencia de altas penetraciones de energía renovable" código VIE-UIS-2695.

# **Contenido**

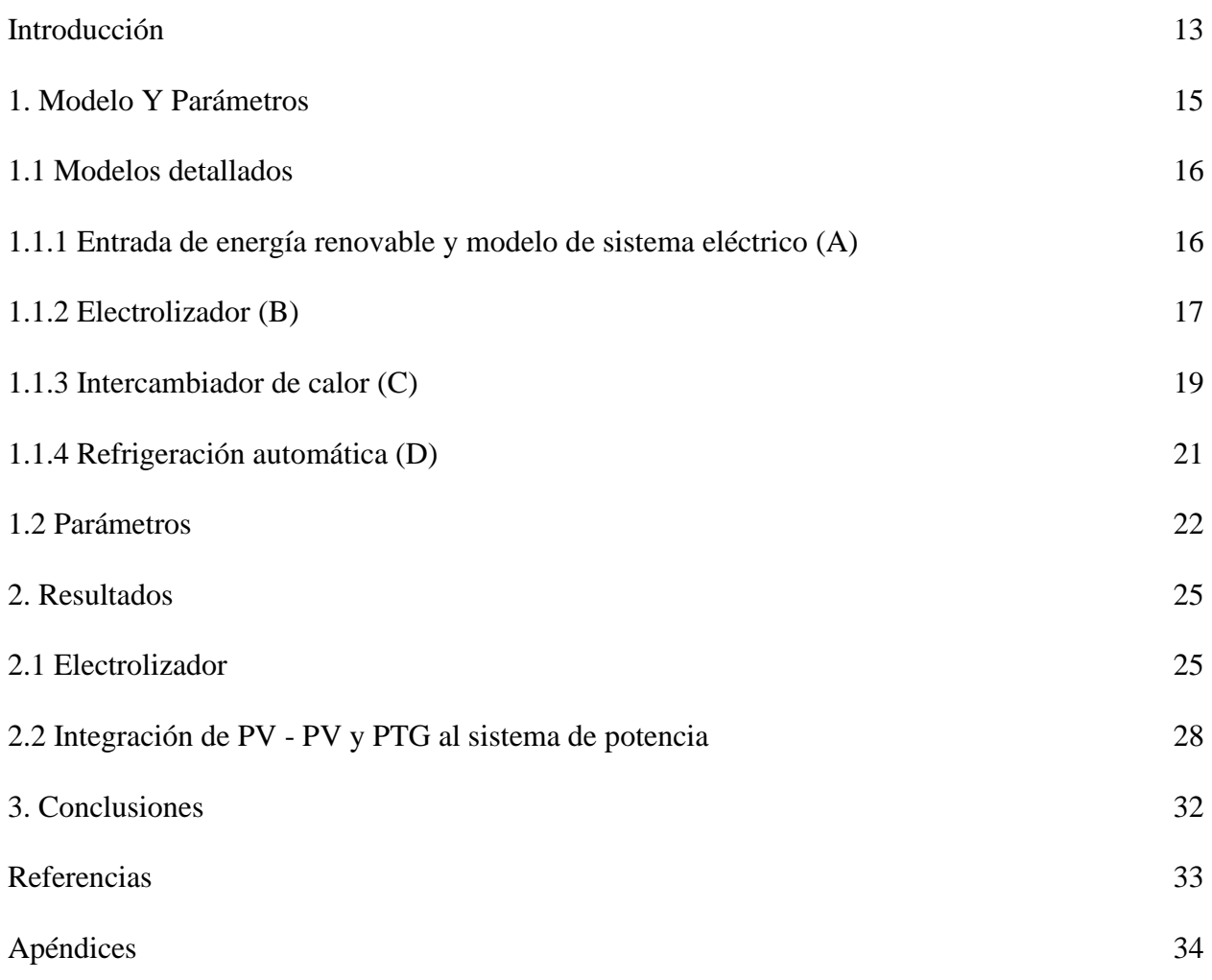

# **Lista de figuras**

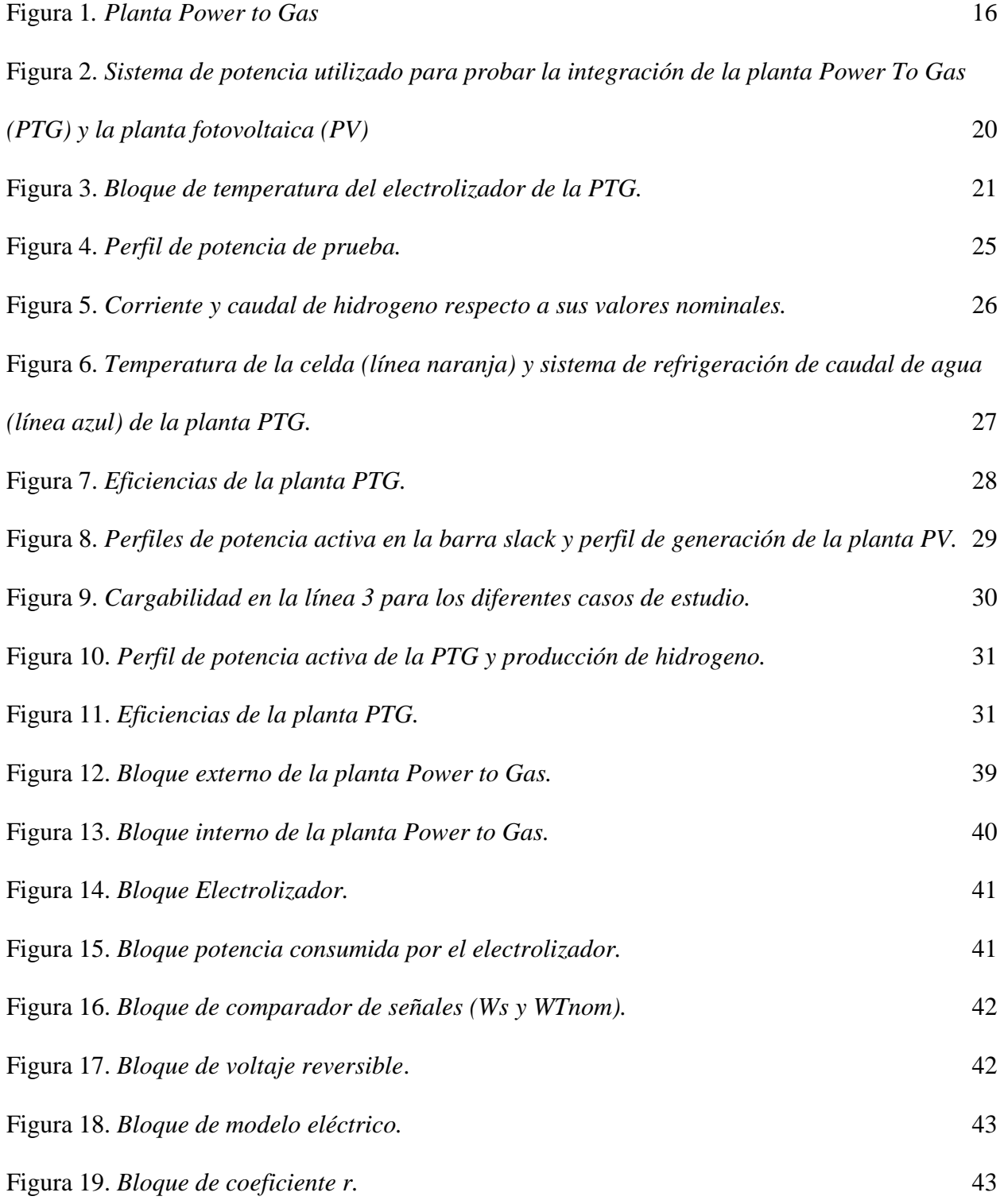

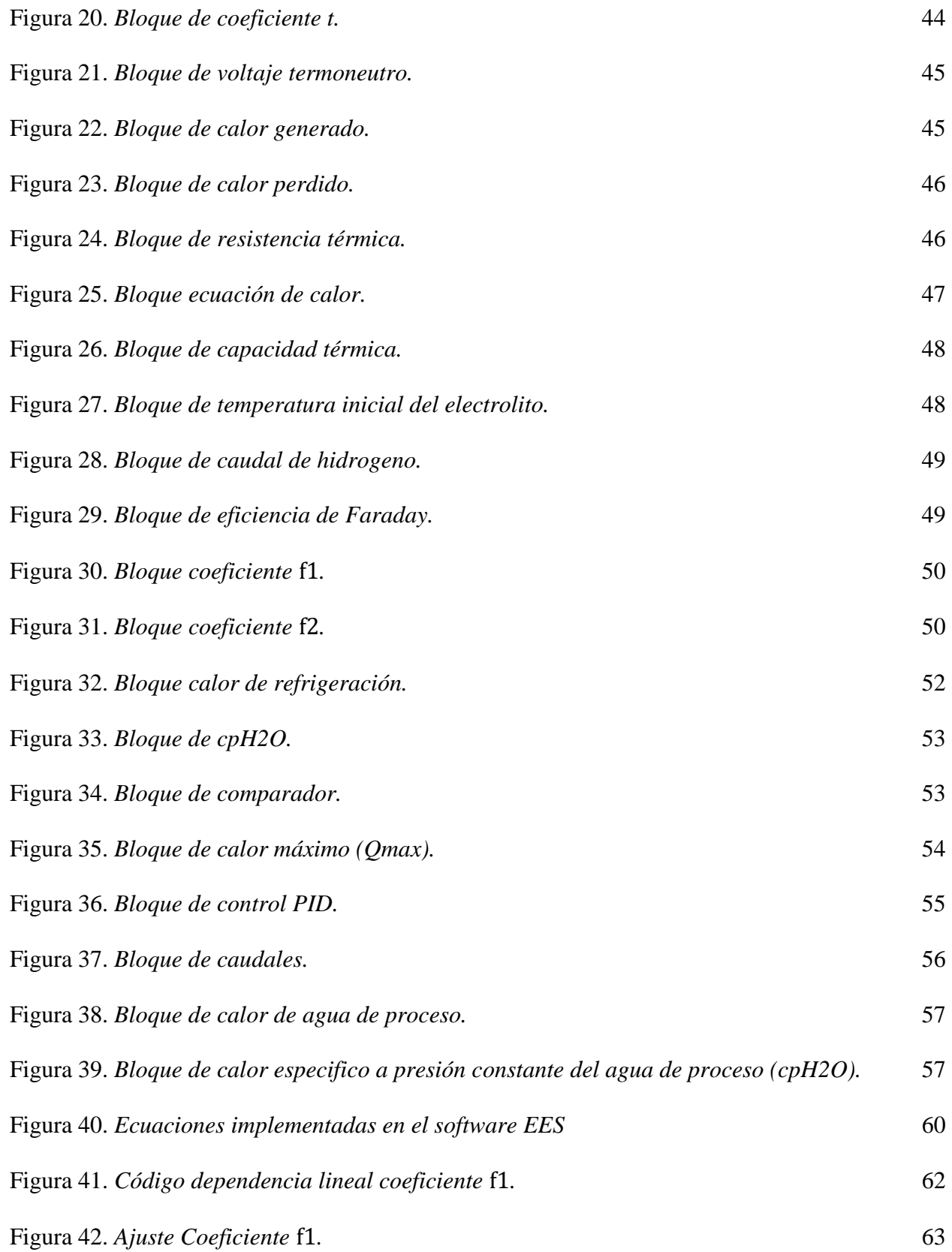

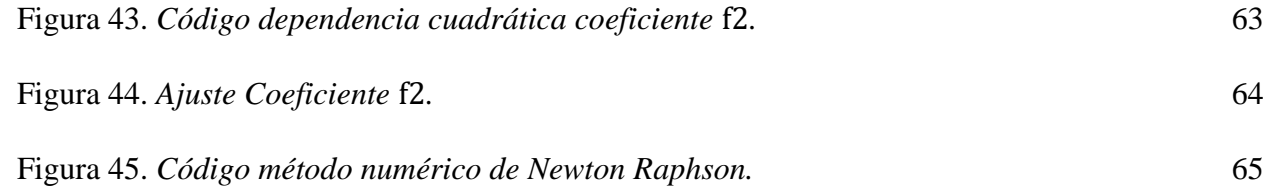

# **Lista de tablas**

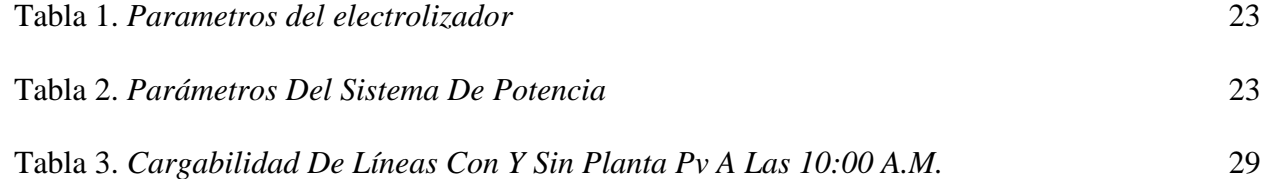

# **Lista de Apéndices**

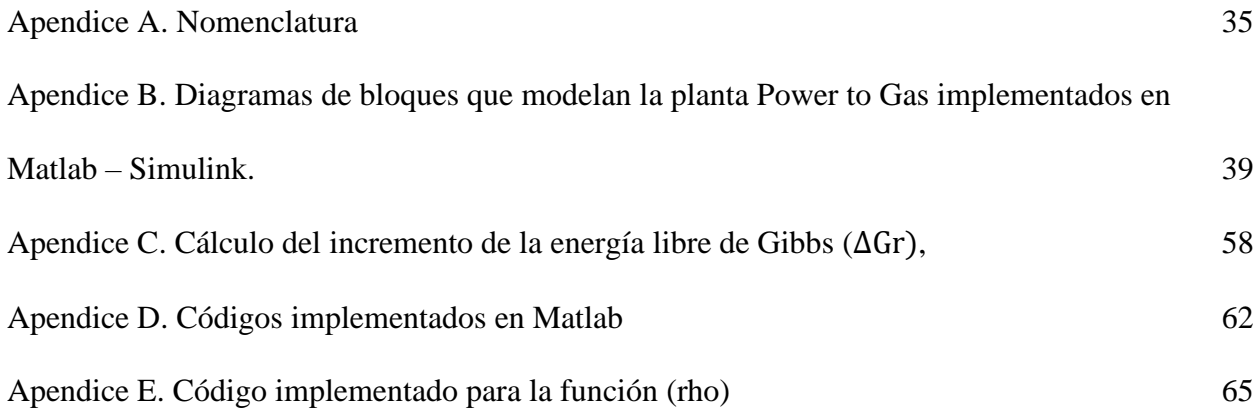

#### **Resumen**

**Título:** Modelado y simulación de una planta Power to Gas

**Autores:** Wilmer Adrian Aguas Ramírez, Yuli Andrea Parra Jaimes

**Palabras clave:** Proyecto, Energía Renovable, Gas Natural Sintético, Power to Gas

#### **Descripción**

Actualmente, el gobierno colombiano está apoyando más que nunca la integración de las energías renovables en el sistema nacional de transmisión eléctrica. Ahora bien, debido a la variabilidad de las plantas de electricidad renovable solar y eólica, a la falta de almacenamiento rentable a nivel de transmisión y a la necesidad de equilibrar la demanda y la generación en tiempo real, algunos de estos recursos renovables podrían verse reducidos. Por lo tanto, para aprovechar al máximo los recursos renovables variables se puede utilizar el proceso de convertir la electricidad en un vector químico, por ejemplo, mediante la electrólisis. Sin embargo, para cuantificar el alcance de los beneficios y el impacto en la red de tales iniciativas, es necesario establecer un entorno de simulación adecuado. Este trabajo presenta la simulación de un electrolizador alcalino avanzado utilizado para la producción de hidrógeno a partir de energía renovable solar fotovoltaica restringida en un sistema eléctrico. Los resultados obtenidos muestran el comportamiento del modelo de una planta Power to Gas capaz de simular la producción de hidrogeno mediante una señal de potencia de entrada que representa los excedentes de energía renovable de una planta solar fotovoltaica, igualmente se observa el comportamiento de un sistema de potencia de prueba al realizar la incorporación de una planta fotovoltaica hasta el punto de tener restricciones de cargabilidad y ser compensadas mediante la incorporación de la planta Power to Gas.

Proyecto de grado

Facultad de Fisicomecánicas. Escuela de Ingenierías Eléctrica, Electrónica y Telecomunicaciones (E3T). Codirector Iván David Serna Suárez. Doctor en Ingeniería. Director Oscar Arnulfo Quiroga Quiroga. Doctor en Tecnología

#### **Abstract**

**Title:** Modeling and simulation of a Power to Gas plant

**Authors**: Wilmer Adrian Aguas Ramírez, Yuli Andrea Parra Jaimes

**Keywords:** Project, Renewable Energy, Synthetic Natural Gas, Power to Gas

#### **Description**

Currently, Colombian government is supporting more than ever the integration of renewable energy in the national electricity transmission system. Now, due to the variability of the solar and wind renewable electricity plants, the lack of cost-efficient in-situ storage at transmission level, and the need to balance demand and generation in real time, some of these renewable resources might be curtailed. Therefore, to fully exploit variable renewable resources one may use the process of converting electricity to a chemical vector, e.g., through electrolysis. However, to quantify the extend of the benefits and impact on the grid of such initiatives, a proper simulation environment must be set. This work presents the simulation of an advanced alkaline electrolyzer used for the production of hydrogen from curtailed solar photovoltaic renewable energy in a power system. The results obtained show the behavior of the model of a Power to Gas plant capable of simulating the production of hydrogen through an input power signal that represents the surplus of renewable energy from a solar photovoltaic plant. Likewise, the behavior of a test power system is observed when incorporating a photovoltaic plant to the point of having loadability restrictions and being compensated by the incorporation of the Power to Gas plant.

Graduation project

Faculty of Physicomechanics. School of Electrical, Electronic and Telecommunications Engineering (E3T). Codirector. Iván David Serna Suárez. Doctor en Ingeniería. Director. Oscar Arnulfo Quiroga Quiroga. Doctor en Tecnología.

### <span id="page-12-0"></span>**Introducción**

Las energías renovables están ganando peso en el sector energético nacional y en todo el mundo, pero su ritmo de integración es más rápido que la modernización del sistema eléctrico. Como consecuencia, y debido a que el operador del sistema eléctrico no puede poner en peligro la seguridad y la fiabilidad de la red, es habitual restringir las energías renovables cuando aparecen excedentes. Esto es una clara ineficiencia que debe ser corregida. En este sentido, la electrólisis del hidrógeno aparece como una tecnología prometedora.

Esto se debe principalmente a que al producir hidrógeno a partir de energía renovable restringida es posible obtener combustibles (llamados "eFuels") capaces de sustituir a los combustibles fósiles [1]. Entre estos combustibles se encuentra el metano, que podría utilizarse como componente clave hacia una transición energética sostenible práctica [2].

Varios países europeos han evaluado el potencial de la electrólisis del hidrógeno como tecnología para aumentar la cantidad de energía renovable utilizable. Por ejemplo, en España [3] se afirma que podría recuperarse el 90% de la energía renovable restringida; por otro lado, en Alemania, la electrólisis de alta temperatura se ha identificado como una alternativa atractiva por su alta eficiencia (cerca del 70%) y porque es capaz de producir SynGas (que puede transformarse posteriormente en metanol o metano), siendo este último un gran punto de venta ya que esta producción puede hacer frente a un tercio de la demanda energética (electricidad y combustible combinados) [4].

Debido a la complejidad de los sistemas de energía y de las plantas de electrólisis, no es sencillo predecir el comportamiento de estos modelos multifísicos, por lo que se necesitan herramientas de simulación capaces de cuantificar la producción de energía e hidrógeno para varios escenarios. Este trabajo pretende mostrar el comportamiento resultante y las consecuencias de la integración de una planta Power-to-Gas integrada a un sistema de transmisión de energía.

Este trabajo está estructurado de la siguiente manera: En la sección 2, se da una breve introducción de los modelos utilizados; En la sección 3, se presentan los resultados del escenario y de la simulación, mientras que en la sección 4 se presentan algunas observaciones finales. En los anexos se puede encontrar los bloques que describen el modelado y simulación de la planta PTG utilizando Matlab/Simulink Simscape.

### <span id="page-14-0"></span>**1. Modelo y parámetros**

Un electrolizador es un dispositivo capaz de separar las moléculas de agua en átomos de oxígeno e hidrógeno. Como los enlaces químicos del agua son muy estables, hay que poner algo de energía para realizar la separación en un proceso llamado electrólisis.

Según la conexión utilizada, el electrolizador puede trabajar en serie o en paralelo. Además, según la tecnología empleada, el electrolizador puede clasificarse en una de las tres categorías siguientes: electrolizador alcalino, electrolizador de membrana de intercambio de protones (PEM) y electrolizador de óxido sólido (SO). Dado que los electrolizadores alcalinos son actualmente más comerciales, es importante entender sus parámetros y su comportamiento. En este trabajo se implementa un modelo de electrolizador alcalino utilizando MatLab/Simulink y EES (Engineering Equation Solver) basado en la descripción teórica encontrada en [5]. En la Figura 1 se muestra una vista esquemática de la Planta de Energía a Gas (PTG) simulada, donde se A es la entrada de energía renovable y modelo de sistema eléctrico, B es el modelo del electrolizador, C es el intercambiador de calor y D es la refrigeración automática de la planta, estos componentes se describen a continuación.

### Figura 1*.*

## *Planta Power to Gas*

<span id="page-15-2"></span>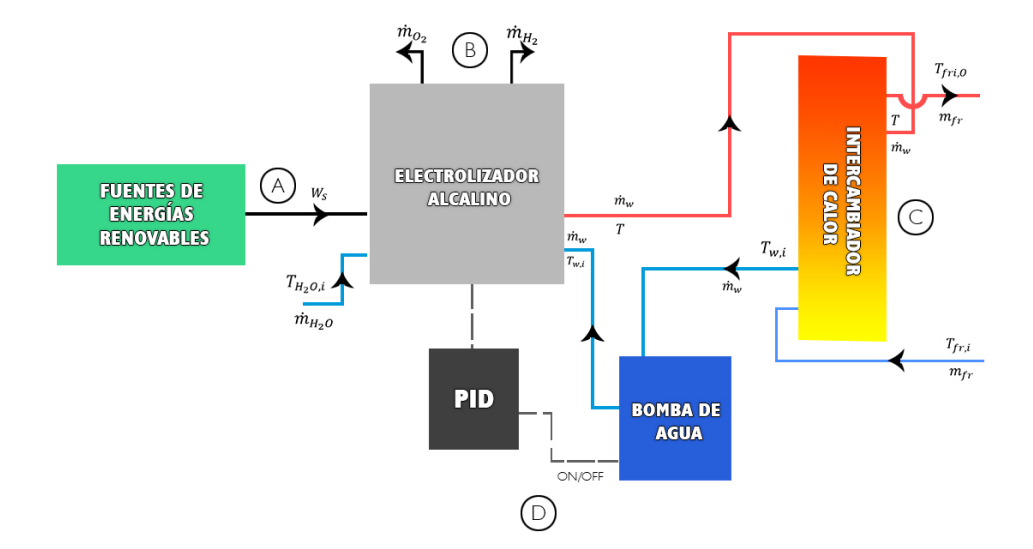

## **1.1 Modelos detallados**

### <span id="page-15-1"></span><span id="page-15-0"></span>**1.1.1 Entrada de energía renovable y modelo de sistema eléctrico (A)**

Los modelos del sistema eléctrico de potencia para la simulación de una planta PTG integrada a un sistema de potencia son los que se encuentran en la herramienta MatLab/Simulink Simscape. En la Figura 2 se muestra un esquema del marco de simulación utilizado. La planta fotovoltaica (PV) se simula simplemente como una inyección de potencia en uno de los nodos del sistema dado un perfil de potencia. En cambio, el consumo de energía de la planta PTG se calcula a partir del balance de potencia en el nodo en el que está conectada la planta, entonces la producción de hidrógeno se calcula mediante una simulación separada de Simulink que toma como parámetros de entrada la tensión del nodo y la potencia activa que se retira de la red. Teniendo en cuenta lo anterior, las siguientes subsecciones se centran en el modelado de la planta PTG. Para un desarrollo más detallado de los modelos y métodos necesarios para simular una planta PTG, consultar [5].

### <span id="page-16-0"></span>**1.1.2 Electrolizador (B)**

El comportamiento eléctrico del modelo de electrolizador se implementó de acuerdo con la siguiente ecuación:

$$
U = U_{rev} + \frac{r}{4}I + s \log(\frac{t}{4}I + 1) \quad [V] \qquad (1)
$$

Donde, U es el voltaje aplicado a la celda (V),  $U_{rev}$  es el voltaje reversible (V), I es la corriente a través de la celda (A), s, t y r son los coeficientes de la ecuación característica del electrolizador (V,  $m^2/A$  y  $\Omega m^2$ , respectivamente), y A es el área del electrodo para una celda de electrolizador  $(m^2)$ . A partir de aquí, la potencia de entrada se calcula siguiendo la siguiente ecuación:

$$
W_T = f_w W_S + (1 - f_w) W_{nom} \text{ [W]} \quad (2)
$$

Donde, el subíndice T denota la potencia consumida por el electrolizador, el subíndice S denota la potencia total suministrada a la planta PTG, y el subíndice nom. denota la potencia nominal del electrolizador. Esta ecuación se utiliza para limitar la potencia máxima del electrolizador. Así, si  $W_S > W_{nom}$ ,  $f_w$  se elige de forma que  $W_T = W_{nom}$ . El voltaje del

electrolizador se calcula como  $W_T/NI$ , donde N es el número total de celdas en el electrolizador (10000 para el caso de estudio).

La tensión reversible se calcula con la siguiente expresión:

$$
U_{rev} = \frac{\Delta G_r(T, P)}{ZF} \quad [V] \qquad (3)
$$

Donde,  $\Delta G_r(T, P)$  es el incremento de la energía libre de Gibbs en un proceso de presión (P) y temperatura (T) constantes (J), Z es el número de electrones que se intercambian en la electrólisis (2 electrones para el caso de estudio), y F es la constante de Faraday (96485, 3383 C/mol). Para tener en cuenta el comportamiento dinámico de la electrólisis, se calculó el  $\Delta G_T$  utilizando el EES (Engineering Equation Solver) para un rango de temperatura de 10°C a 109°C, y un rango de presión de 1 a 10 bares. El enlace con Simulink se hizo a través de una tabla de búsqueda importada de un archivo Excel.

Dada la corriente del electrolizador, el caudal de hidrógeno  $(\dot{m}_{H_2})$  puede calcularse con la siguiente ecuación:

$$
\dot{m}_{H_2} = n_F \frac{NI}{ZF} \qquad (4)
$$

Donde,  $n_F$  es la eficiencia de Faraday del electrolizador. A su vez esta eficiencia depende de la densidad de corriente y de la temperatura del electrolito:

$$
n_F(\rho, T) = f_2(T) \frac{\rho^2}{\rho^2 + f_1(T)} = \frac{m_{H_2}}{m_{H_2} ideal} \left[ \frac{\text{Nm}^3}{\text{h}} \right] (5)
$$

Donde  $f_1(T)$  y  $f_2(T)$  son parámetros de la celda dados para algunos puntos de temperatura experimentales, por lo tanto, cualquier otro punto de operación debe ser interpolado usando una función lineal y una cuadrática.

### **1.1.3 Intercambiador de calor (C)**

El flujo de calor resultante se calcula mediante la siguiente ecuación:

<span id="page-18-0"></span>
$$
\dot{Q} = C_t \frac{dT}{dt} = W_T \left( 1 - \frac{U_{tn}}{U} \right) - \dot{Q}_{per} - \dot{Q}_{ref} \quad \text{[W]} \quad (6)
$$

Donde,  $C_t$  es la capacidad térmica del electrolito (J/°C), T es la temperatura del electrolizador,  $U_{tn}$  es la tensión termo-neutral,  $\dot{Q}_{per}$  son las pérdidas de calor y  $\dot{Q}_{ref}$  es el calor extraído por el sistema automático de refrigeración (ver siguiente subsección).

Al igual que la tensión reversible, la tensión termo-neutral se calcula resolviendo:

## Figura 2.

*Sistema de potencia utilizado para probar la integración de la planta Power To Gas (PTG) y la* 

```
planta fotovoltaica (PV)
```
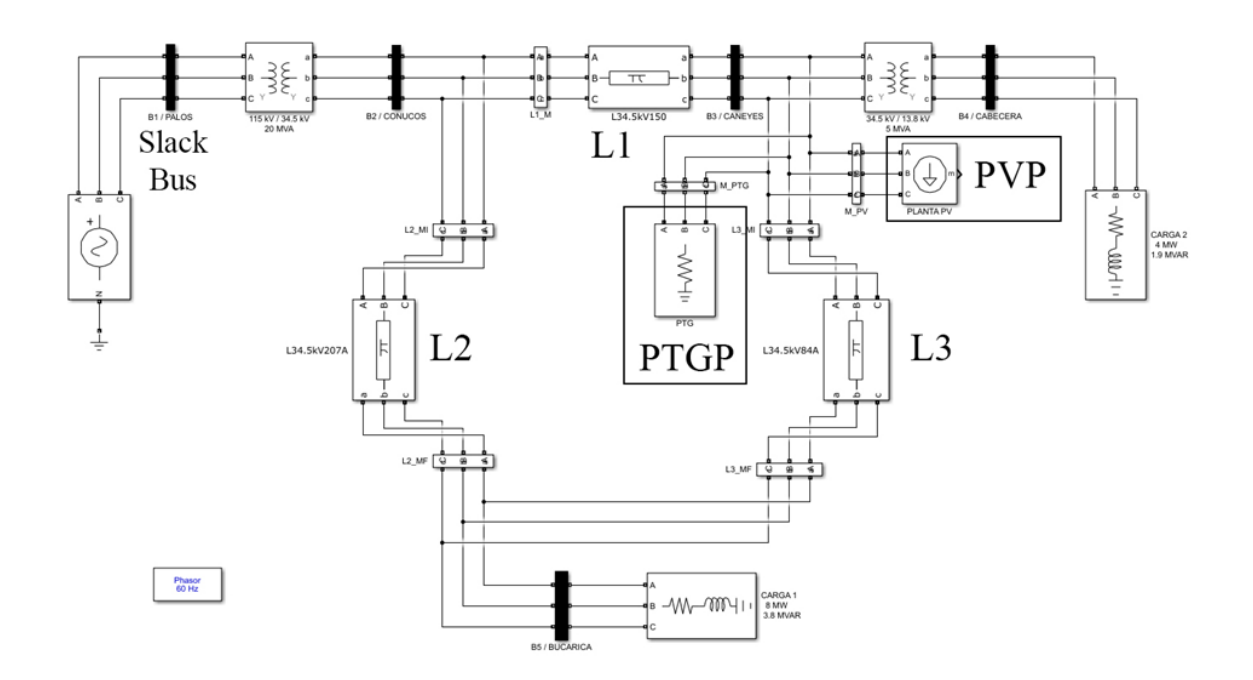

$$
U_{tn} = \frac{\Delta H_R(T, P)}{ZF} \quad [V] \qquad (7)
$$

Donde,  $\Delta H_R(T, P)$  es el aumento de la entalpía de reacción y se calcula utilizando tablas de búsqueda derivadas del software EES para el mismo rango de temperatura y presión que la energía libre de Gibbs. Para la pérdida de calor sólo se han tenido en cuenta las pérdidas por radiación y convección.

Teniendo en cuenta todos los términos de la derecha de la ecuación 6, se puede calcular la temperatura del electrolito resolviendo la ecuación diferencial. En la Figura 3 se representan los bloques de Simulink utilizados para este propósito.

## Figura 3.

*Bloque de temperatura del electrolizador de la PTG.*

<span id="page-20-1"></span>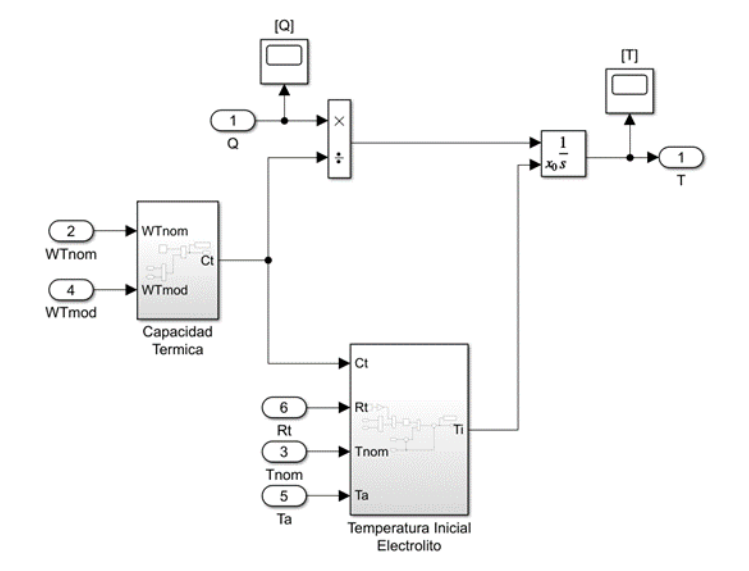

## **1.1.4 Refrigeración automática (D)**

Para la refrigeración automática un parámetro crítico es el calor máximo que se puede transferir al intercambiador de calor. Este calor se calcula como sigue:

<span id="page-20-0"></span>
$$
\dot{Q}_{max} = C_{min}(T - T_{fr,i}) \tag{8}
$$

Donde,  $C_{min}$  es la capacidad calorífica mínima y  $T_{fr,i}$  es la temperatura del agua de refrigeración a la entrada del intercambiador de calor. Dada la máxima transferencia de calor, la tasa de calor de refrigeración se calcula aplicando un parámetro de eficiencia a  $\dot{Q}_{max}$ :

$$
\dot{Q}_{ref} = \varepsilon_i \dot{Q}_{max} \qquad (9)
$$

Donde  $\varepsilon_i$  es la eficiencia del intercambiador de calor. Este rendimiento depende de los parámetros constructivos del intercambiador de calor. Para el caso de estudio se eligió un intercambiador de calor de contraflujo puro con un solo paso.

Dada la tasa de calor de refrigeración, la temperatura del agua antes del y la temperatura del agua después del intercambiador de calor pueden calcularse mediante la ecuación 10:

$$
T_{y} - T_{\psi} = -k \frac{\dot{q}_{ref}}{m_{y}c_{PH_{2}0}} \qquad (10)
$$

Donde,  $T_y$  es la temperatura del agua antes del electrolizador  $(T_{w,i})$  o después del intercambiador de calor ( $T_{fri,out}$ ),  $\dot{m}_y$  es el caudal de agua antes del electrolizador ( $\dot{m}_w$ ) o después del intercambiador de calor  $(\dot{m}_{fr})$ ,  $T_{\psi}$  es la temperatura del agua después del electrolizador (T) o antes del intercambiador de calor (T<sub>fri,in</sub>), respectivamente. Por otro lado,  $C_{PH_2O}$  es la capacidad calorífica específica del agua y  $k = -1$  cuando se calcula la temperatura a través del intercambiador de calor y  $k = 1$  cuando se calcula la temperatura a través del electrolizador.

### <span id="page-21-0"></span>**1.2 Parámetros**

Los parámetros de la planta PTG utilizados para este modelo provienen de la planta PHOEBUS ubicada en Julich, Alemania, como se describe en la Tabla I; todos los parámetros constructivos del electrolizador provienen de [5]; mientras que los parámetros del sistema de potencia se describen en la Tabla II.

## Tabla 1.

## *Parámetros del electrolizador*

<span id="page-22-0"></span>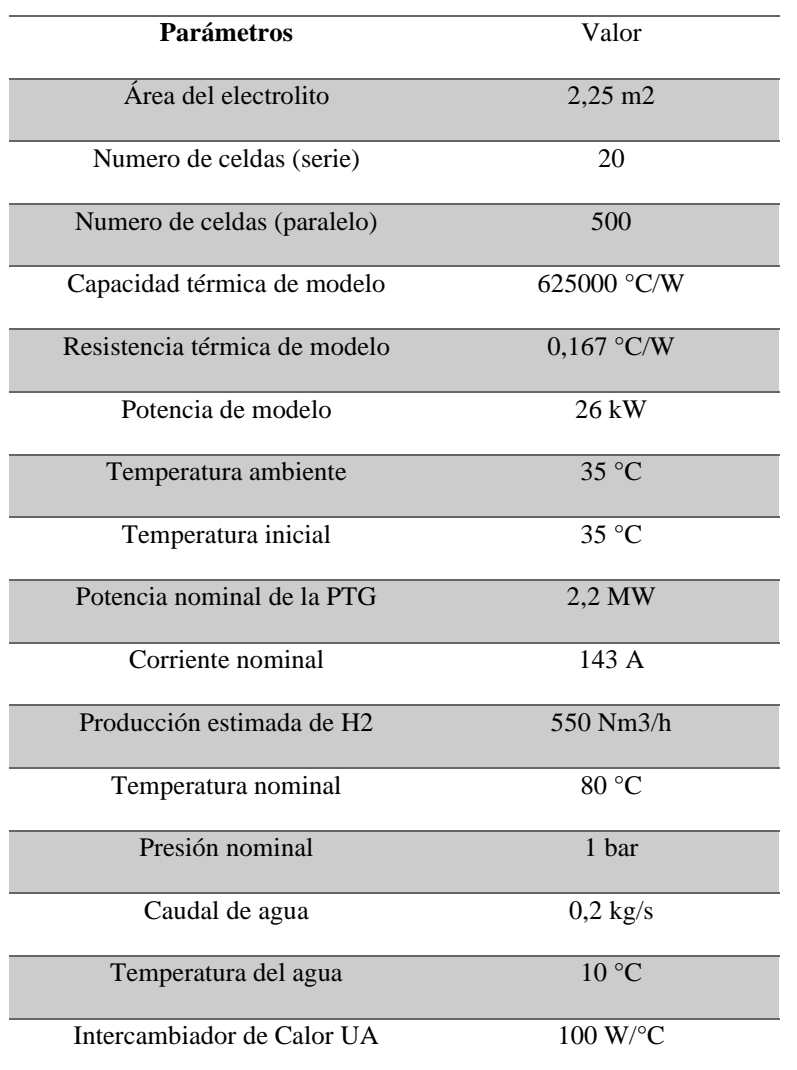

## Tabla 2.

*Parámetros Del Sistema De Potencia*

<span id="page-22-1"></span>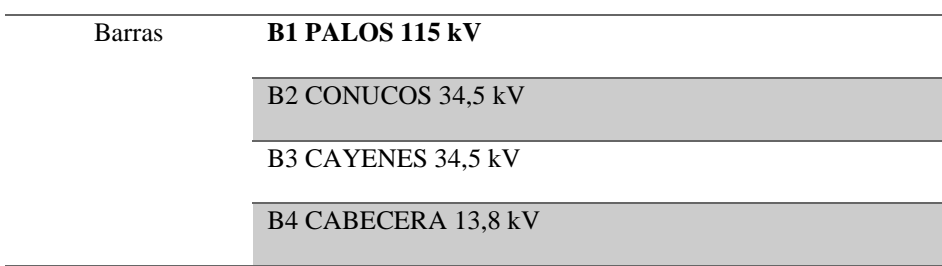

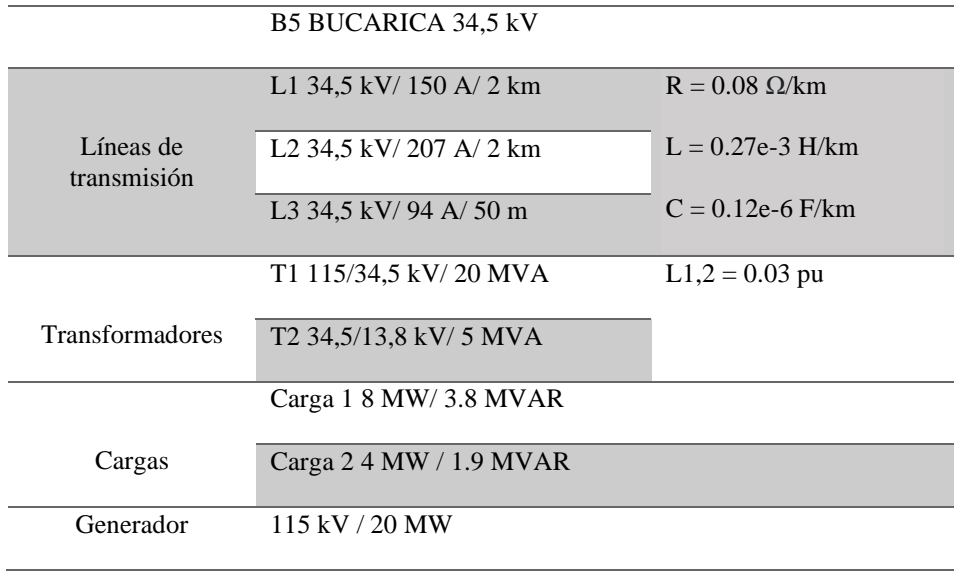

### <span id="page-24-0"></span>**2. Resultados**

En esta sección se presentan tres simulaciones: En primer lugar, la simulación del electrolizador, luego la simulación del sistema de potencia con la planta PV, y finalmente la simulación del sistema de potencia con las plantas PTG y PV.

### <span id="page-24-1"></span>**2.1 Electrolizador**

Se inyectó un perfil de potencia de prueba (Figura 4) para un día de ventana de operación al modelo de electrolizador para comprobar su comportamiento. En la Figura 5 se representan la corriente y el caudal de hidrógeno resultantes con respecto al valor máximo observado para cada variable. Nótese que, debido al factor de potencia unitario, la forma de la potencia consumida por el electrolizador es proporcional a la corriente. Por el contrario, el caudal de hidrógeno es proporcional a la corriente del electrolizador sólo cuando funciona en condiciones nominales.

### Figura 4.

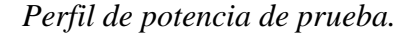

<span id="page-24-2"></span>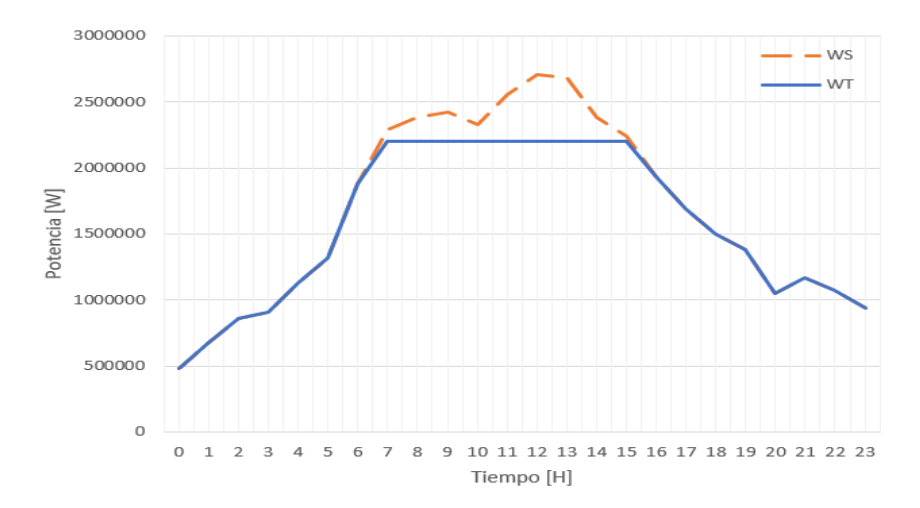

### Figura 5.

<span id="page-25-0"></span>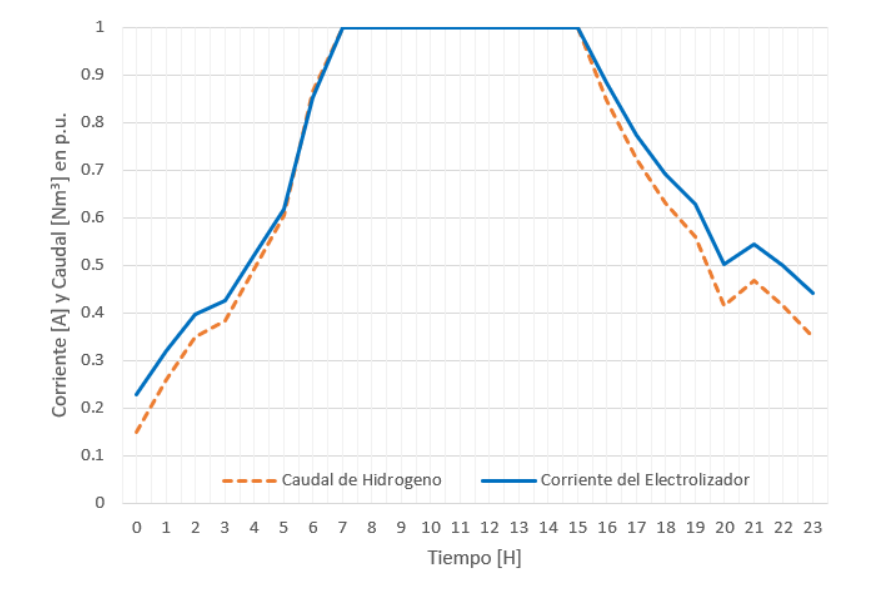

*Corriente y caudal de hidrogeno respecto a sus valores nominales.*

Por el bien de la salud del dispositivo, la potencia máxima de la planta PTG está limitada a la capacidad nominal, luego, en caso de un exceso de inyección (por ejemplo, para el período de 7 a 15) la potencia se mantiene constante. En tales circunstancias, el sistema de refrigeración automática es fundamental, ya que permite manejar tales entradas de potencia sin estresar las capacidades térmicas del electrolizador. Entonces, como se muestra en la Figura 6, cuando la celda del electrolizador alcanza la temperatura nominal, el flujo de agua de refrigeración se incrementa para reducir la temperatura de funcionamiento.

## Figura 6.

*Temperatura de la celda (línea naranja) y sistema de refrigeración de caudal de agua (línea azul)* 

```
de la planta PTG.
```
<span id="page-26-0"></span>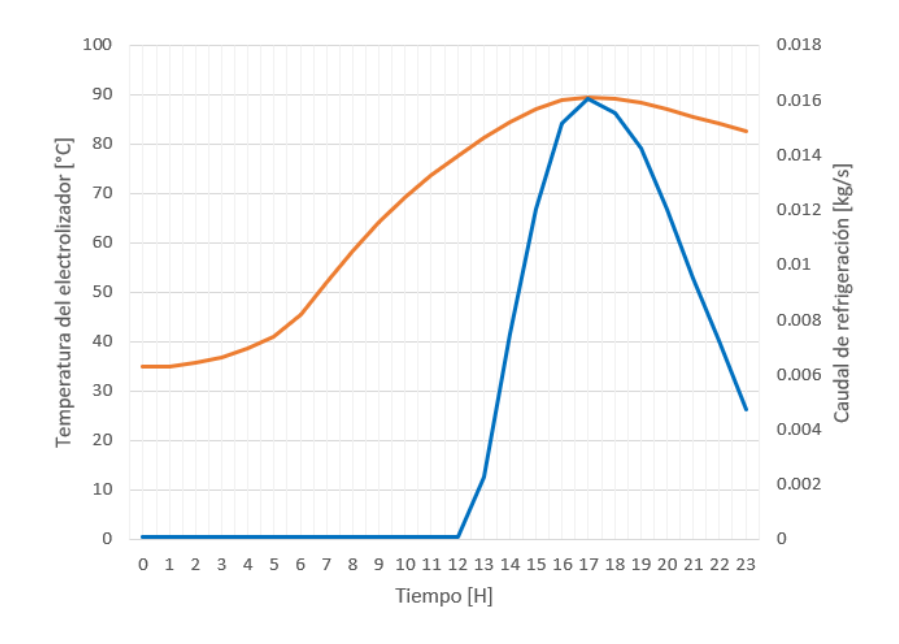

Sin el control de la temperatura, la eficiencia de la planta PTG puede verse afectada como se muestra en la Figura 7. En ella se puede ver que la eficiencia del electrolizador(ne) está fuertemente influenciada por la temperatura de la celda. Ahora bien, como esta eficiencia también depende de la densidad de corriente, hay una caída de la eficiencia al final del del día.

## MODELADO Y SIMULACIÓN DE UNA PLANTA POWER TO GAS 28

### Figura 7.

### *Eficiencias de la planta PTG.*

<span id="page-27-1"></span>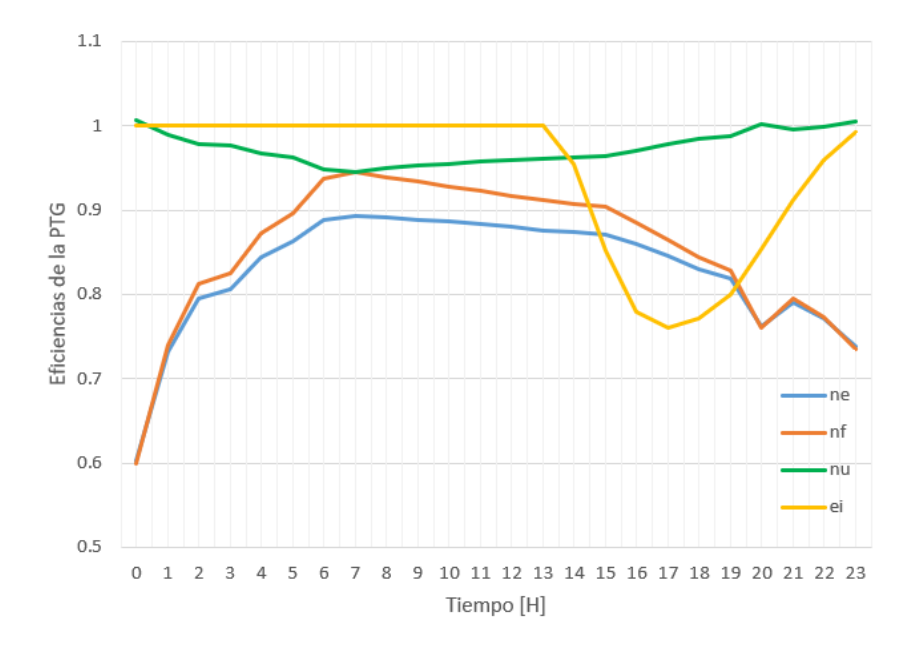

### <span id="page-27-0"></span>**2.2 Integración de PV - PV y PTG al sistema de potencia**

En la Tabla III se presenta la carga de funcionamiento normal del sistema eléctrico y la carga que incluye la planta PV. Como puede verse, sin energía renovable se satisfacen todos los límites térmicos de la línea. Sin embargo, al integrar una planta PV de 7 MW de capacidad instalada, cerca del mediodía, la potencia a través de la Línea 3 está por encima de la capacidad máxima de la línea (94 A). Esto es bastante interesante, ya que, como se muestra en la Figura 8, en general el impacto de la planta PV es la disminución de las importaciones de potencia activa total de la red y la carga en las otras dos líneas.

## Figura 8.

<span id="page-28-0"></span>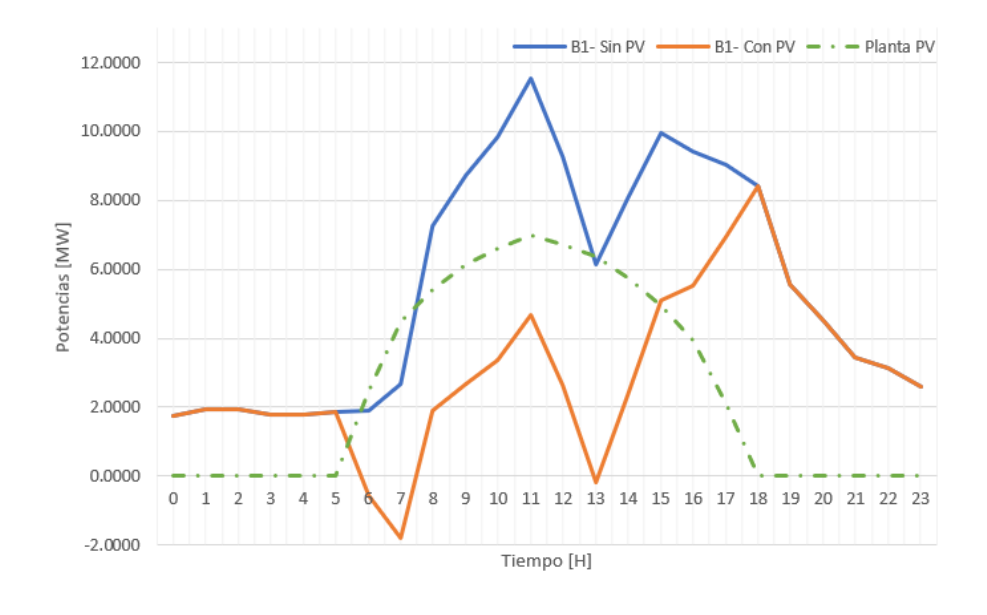

## *Perfiles de potencia activa en la barra slack y perfil de generación de la planta PV.*

En una aplicación real, esta condición exigiría un recorte de energía renovable en la red si no hay forma de almacenar energía eléctrica. Otra forma de evitar esta ineficiencia energética en el sistema es transformar el excedente en otro vector energético, en este caso, el hidrógeno. Tras algunas pruebas, se comprobó que una planta PTG de 2,2 MW puede eliminar la violación del límite térmico de la línea 3, apoyando así la seguridad y el funcionamiento fiable de los sistemas de energía, además de evitar las ineficiencias energéticas.

Tabla 3.

*Cargabilidad De Líneas Con Y Sin Planta Pv A Las 10:00 A.M.*

<span id="page-28-1"></span>

| Línea     | Cargabilidad $[\%]$ |         |               |
|-----------|---------------------|---------|---------------|
|           | Sin PVP             | Con PVP | Con PVP y PTG |
| L1(150 A) | 57,50               | 25,53   | 33,85         |

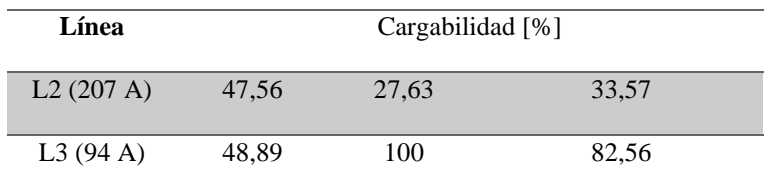

## Figura 9.

*Cargabilidad en la línea 3 para los diferentes casos de estudio.*

<span id="page-29-0"></span>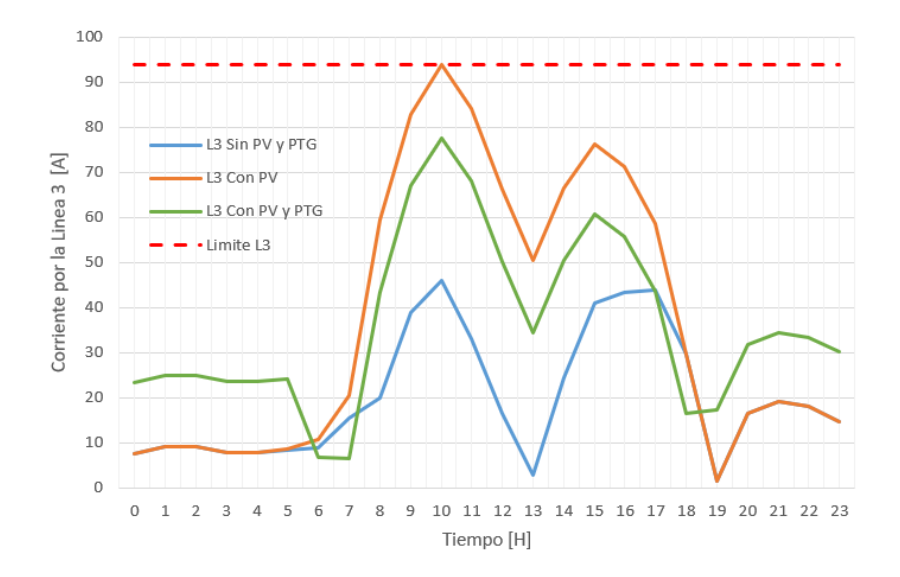

La producción de hidrogeno de la planta PTG incorporada al sistema de potencia de prueba descrito anteriormente se observa en la Figura 10, donde se presenta el perfil de potencia consumida por la PTG y el caudal de hidrogeno obtenido a partir del mismo. Adicionalmente, en la Figura 11 se presentan las eficiencias obtenidas para la planta PTG.

# MODELADO Y SIMULACIÓN DE UNA PLANTA POWER TO GAS 31

# Figura 10.

<span id="page-30-0"></span>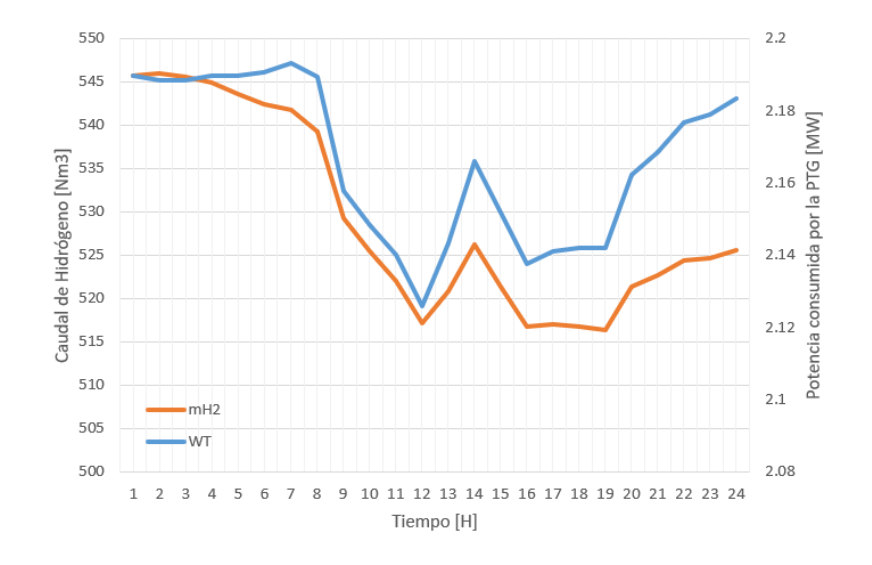

*Perfil de potencia activa de la PTG y producción de hidrogeno.*

# Figura 11.

*Eficiencias de la planta PTG.*

<span id="page-30-1"></span>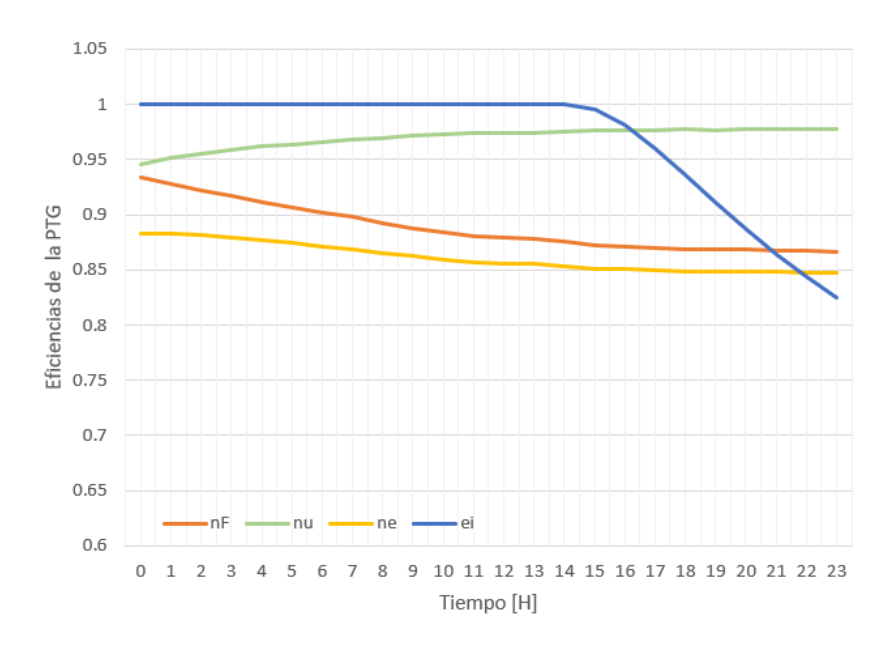

### <span id="page-31-0"></span>**3. Conclusiones**

Se ha implementado y probado con éxito una herramienta de simulación basada en Matlab/Simulink y EES para cuantificar las salidas de potencia e hidrógeno de una planta PTG conectado al sistema de transmisión eléctrica. Se presentó un caso de estudio para mostrar el impacto en el funcionamiento seguro de la red de la planta PTG, así como una solución basada en la integración de una planta PTG. De las simulaciones se desprende la importancia de la temperatura y la corriente del electrolizador para mantener la máxima eficiencia. Además, MatLab/Simulink se ha presentado como un marco capaz de predecir el comportamiento de este tipo de sistemas energéticos. El modelo actual maneja los cambios en la potencia de entrada con un enfoque cuasi-dinámico, sin embargo, se necesitan estudios experimentales para entender los errores y la limitación de este tipo de modelado al predecir la dinámica del electrolizador. Además, como trabajo futuro, es importante estudiar los controles y arquitecturas de la interfaz electrónica de potencia para mejorar la eficiencia de la planta PTG y aumentar la vida útil del dispositivo incluso bajo un perfil de potencia de entrada variable.

### <span id="page-32-0"></span>**Referencias**

[1] S. Schemme, J. L. Breuer, M. Koller, S. Meschede, F. Walman, R. C. Samsun, R. Peters, and D. Stolten, "H2-based synthetic fuels: A techno-economic comparison of alcohol, ether and hydrocarbon production," International Journal of Hydrogen Energy, vol. 45, no. 8, pp. 5395– 5414, Feb. 2020. [Online]. Available: http://www.sciencedirect. com/science/article/pii/S0360319919318580

[2] IEA, "The role of gas in today's energy transitions - analysis," 2020, library Catalog: www.iea.org. [Online]. Available: https://www.iea.org/ reports/the-role-of-gas-in-todays-energytransitions

[3] M. Bailera, P. Lisbona, S. Espatolero, and L. M. Romeo, "Power to Gas technology under Spanish Future Energy Scenario," in Energy Procedia, vol. 114. Elsevier Ltd, 2017, pp. 6880– 6885.

[4] A. Varone and M. Ferrari, "Power to liquid and power to gas: An option for the German Energiewende," pp. 207–218, 2015.

[5] Ø. Ulleberg, "Modeling of advanced alkaline electrolyzers: a system simulation approach," Int. J. Hydrogen Energy, vol. 28, no. 1, pp. 21–33, Jan 2003.

<span id="page-33-0"></span>**Apéndices** 

# <span id="page-34-0"></span>**Apéndice A. Nomenclatura**

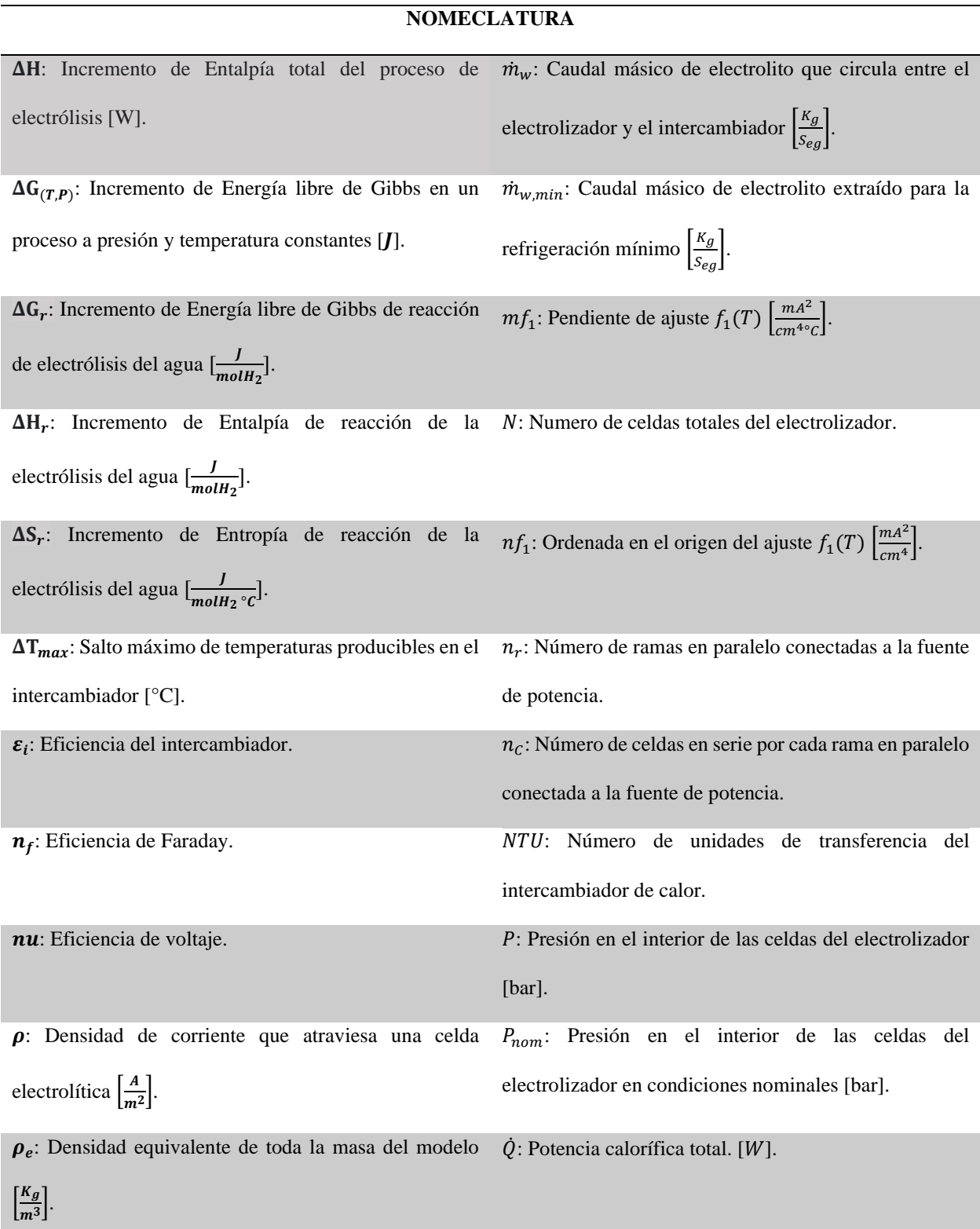

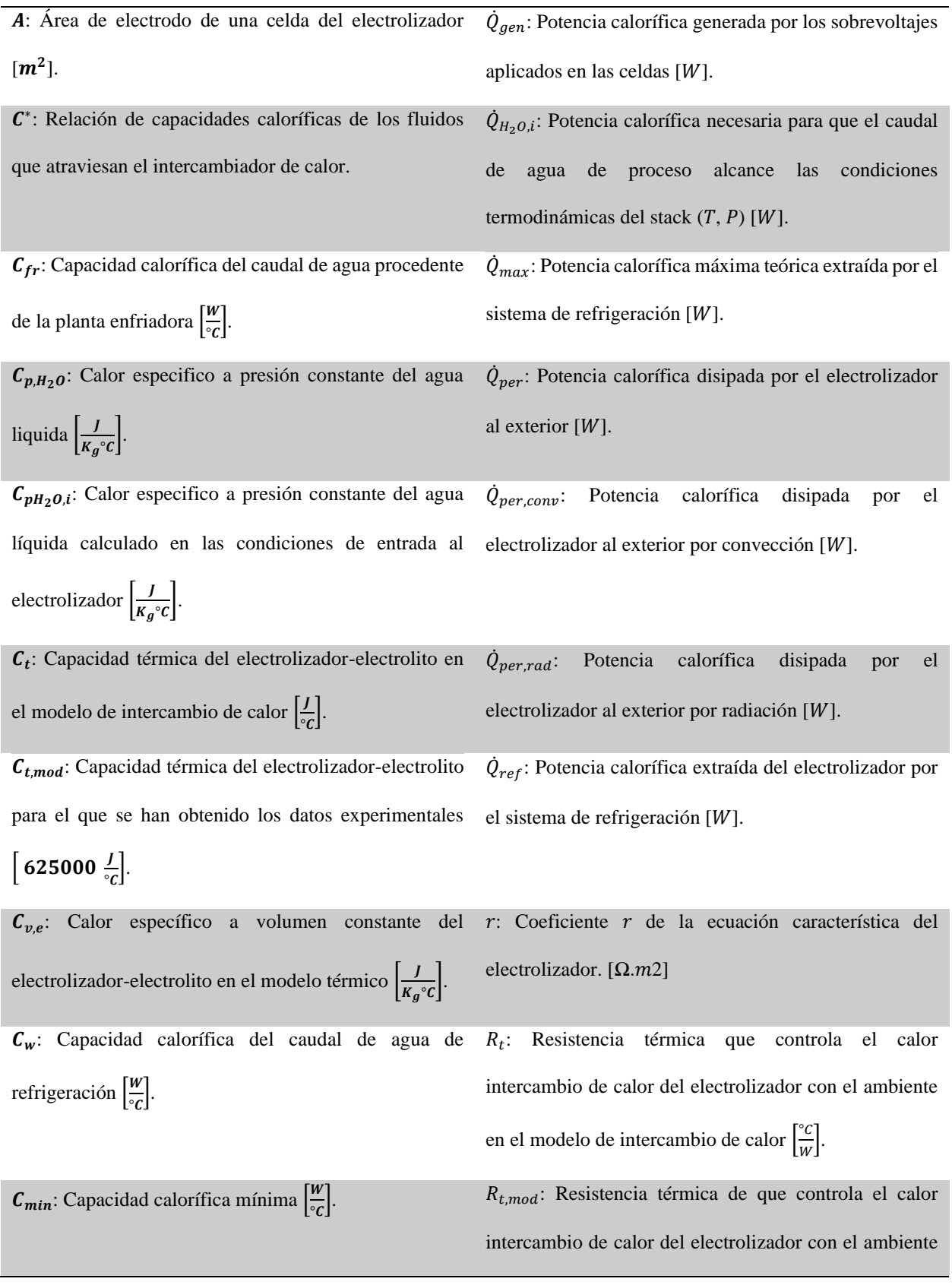

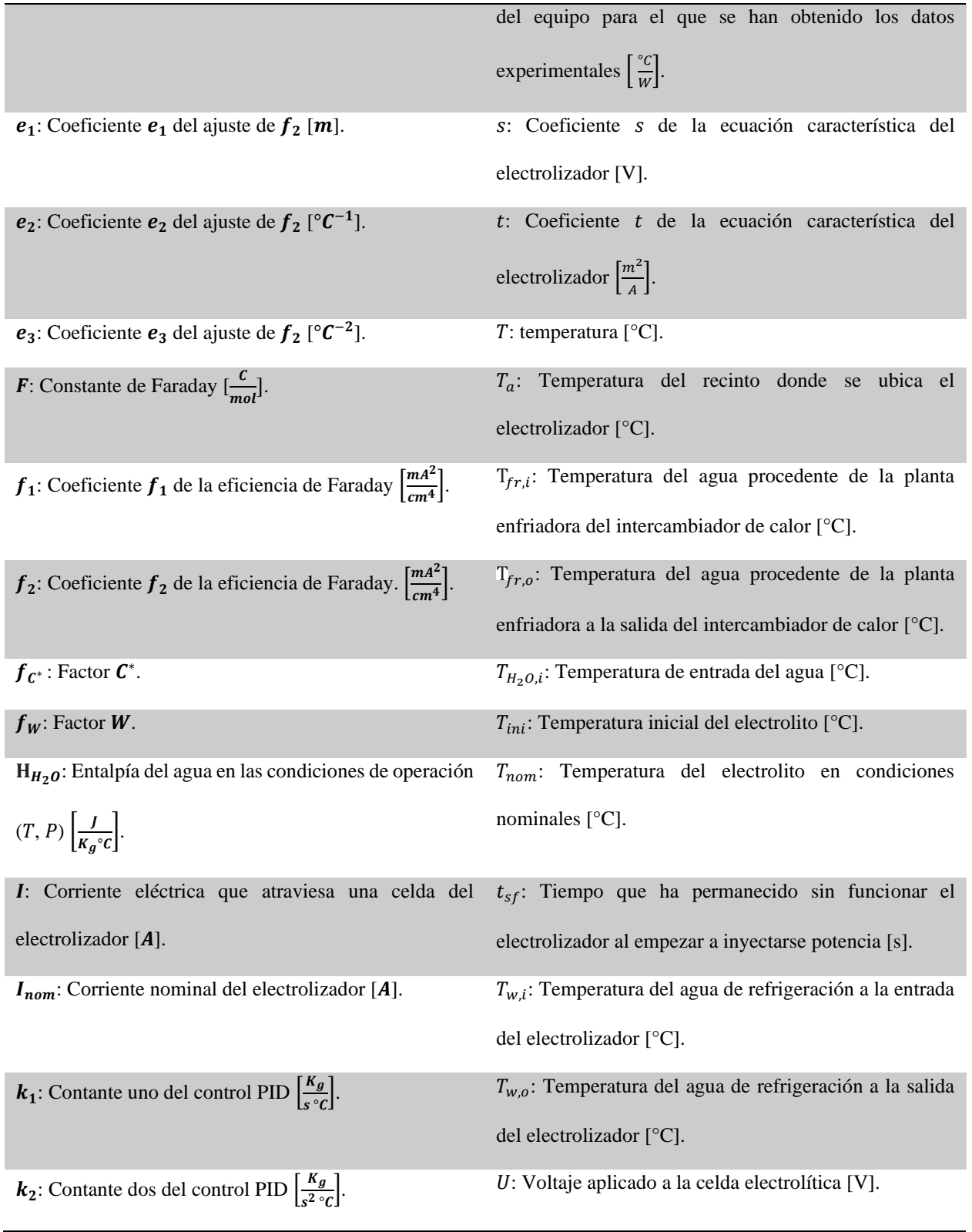

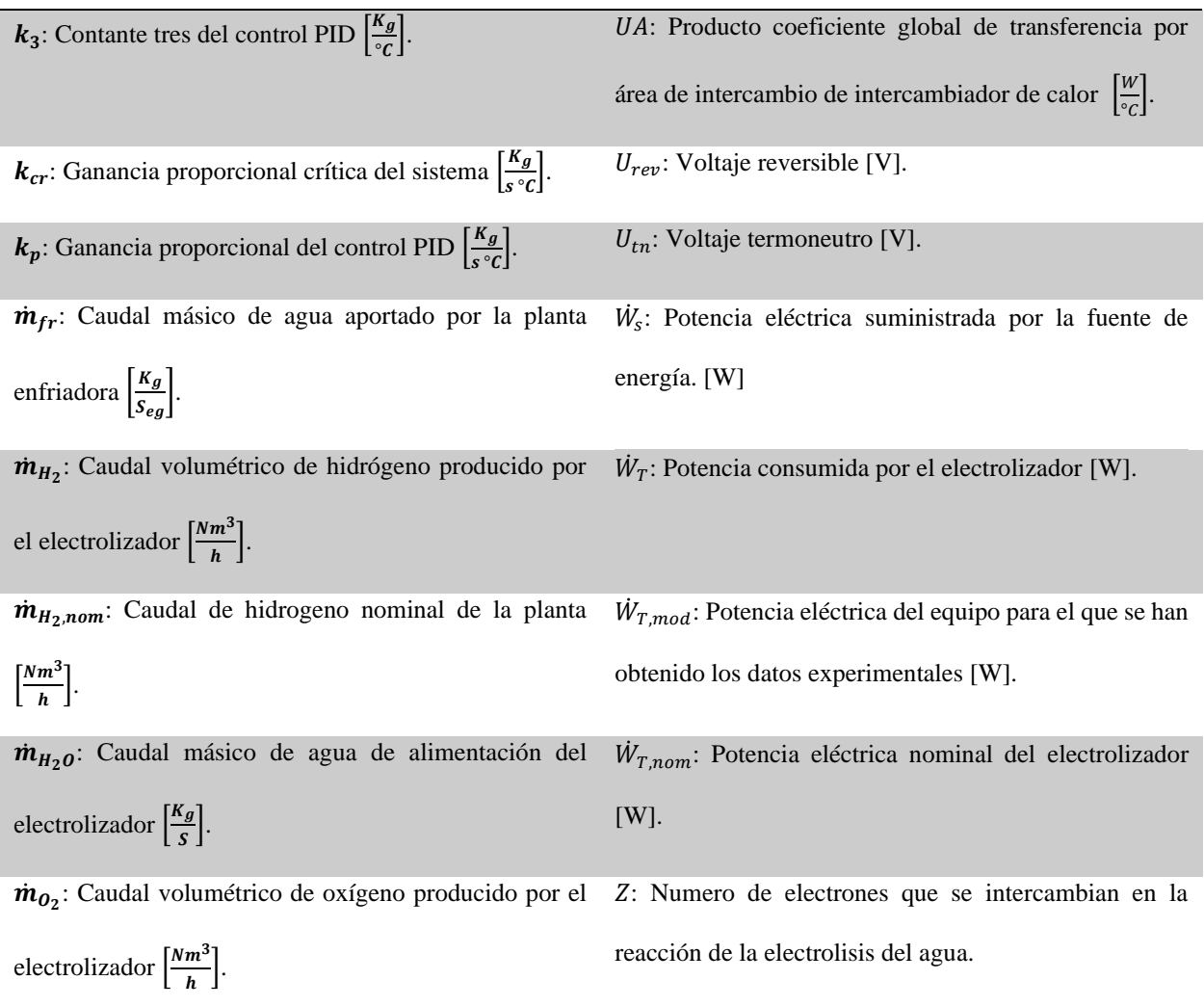

# <span id="page-38-1"></span>**Apéndice B. Diagramas de bloques que modelan la planta Power to Gas implementados en Matlab – Simulink.**

## **1. Diagrama externo de la planta Power to Gas**

La siguiente figura muestra el bloque de la planta Power to Gas con sus respectivas entradas (señal de excedentes de energías renovables y parámetros de la planta de refrigeración) y salida de caudal de hidrogeno.

Figura 12.

*Bloque externo de la planta Power to Gas.*

<span id="page-38-0"></span>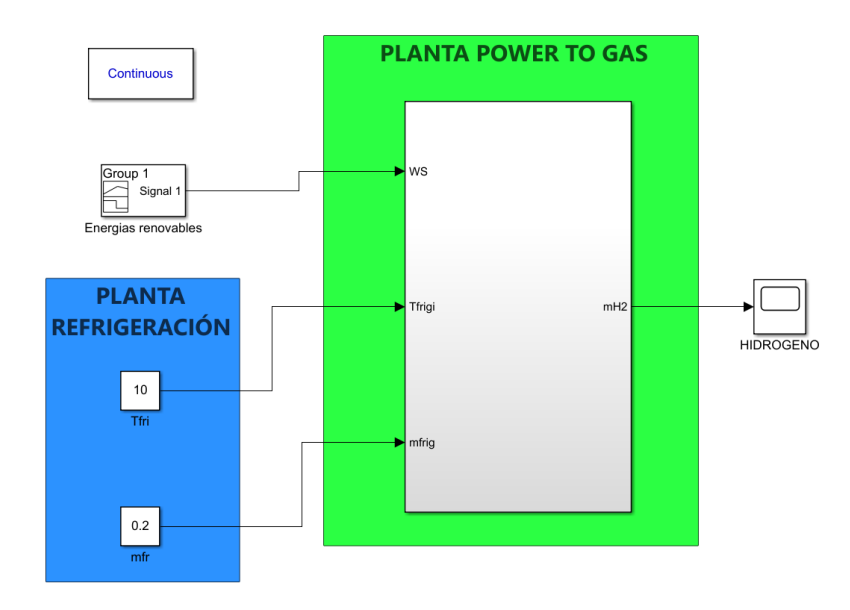

### **2. Diagrama interno de la planta Power to Gas**

La figura 2 muestra el diagrama de bloques que componen la planta Power to Gas, donde se puede observar que esta se compone de cinco grandes bloques que son: ELECTROLIZADOR, CAUDALES, CALOR DE AGUA, CALOR DE REFRIGERACIÓN Y PROCESO CONTROL.

## Figura 13.

*Bloque interno de la planta Power to Gas.*

<span id="page-39-0"></span>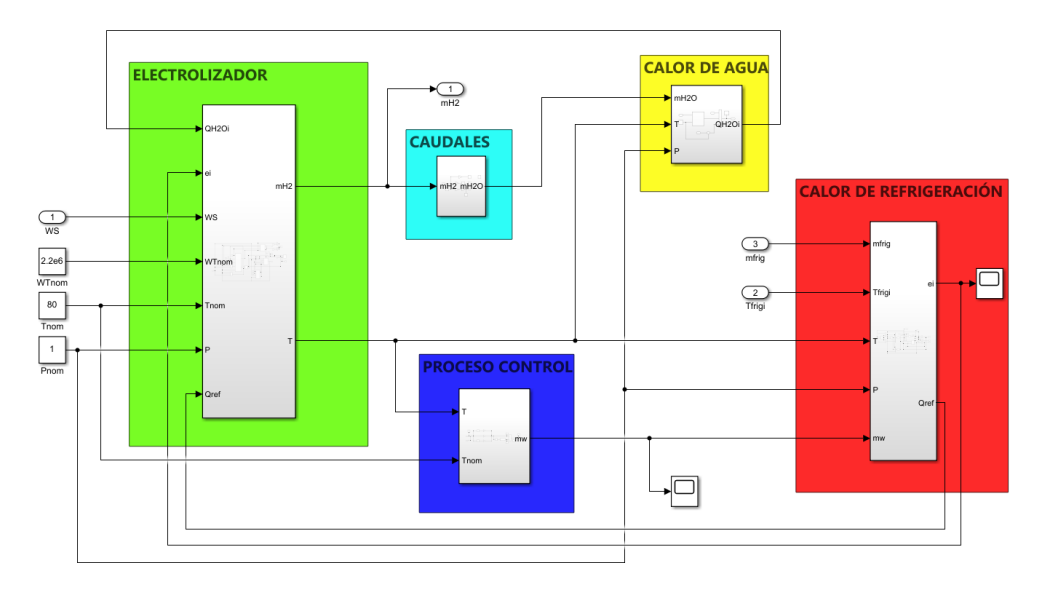

## **2.1 Bloque electrolizador**

El Electrolizador este compuesto por ocho bloques que se irán describiendo a continuación.

# MODELADO Y SIMULACIÓN DE UNA PLANTA POWER TO GAS 41

## Figura 14.

*Bloque Electrolizador.*

<span id="page-40-0"></span>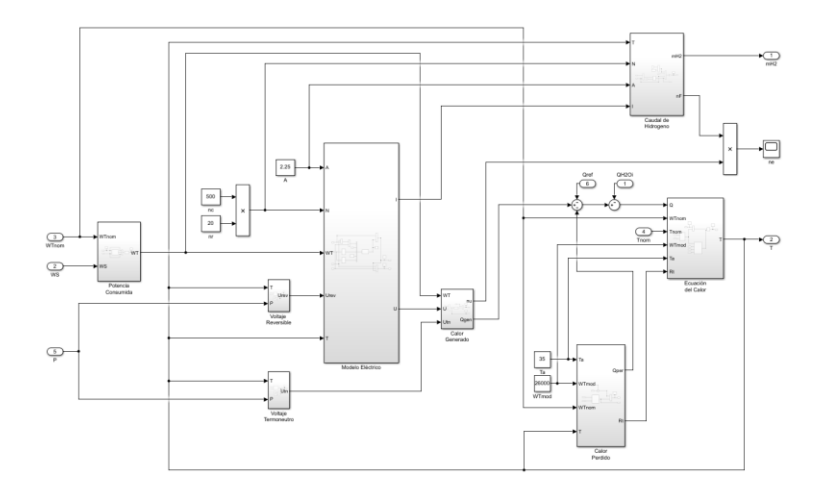

## **2.1.1 Bloque potencia consumida**  $(W_T)$

El bloque que calcula la inyección de potencia de la planta  $(W_T)$ , tiene la siguiente expresión:

<span id="page-40-1"></span>
$$
W_T = (f_w * W_S) + (1 - f_w) * (WT_{nom}) \tag{1}
$$

Figura 15.

*Bloque potencia consumida por el electrolizador.*

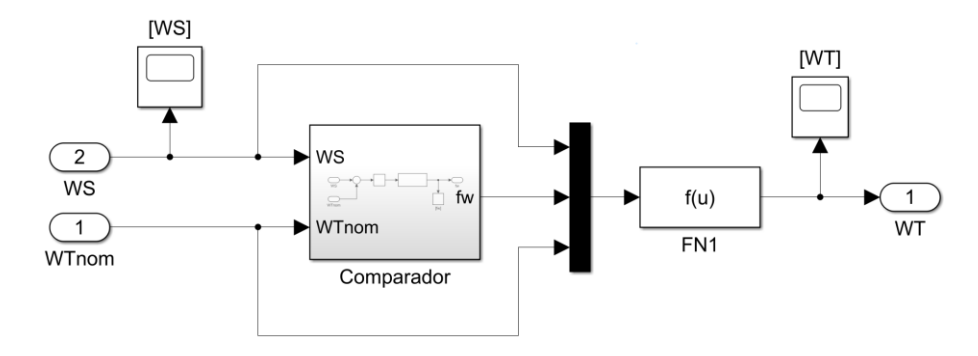

Este bloque tendrá un **comparador** cuya función será establecer un valor de 1 cuando la potencia de la fuente ( $W_{\mathcal{S}}$ ) sea menor que la potencia nominal del electrolizador ( $WT_{nom}$ ) y  $0$  para el caso contrario, lo anterior para obtener el valor de  $(f_w)$ .

## Figura 16.

*Bloque de comparador de señales (Ws y WTnom).*

<span id="page-41-0"></span>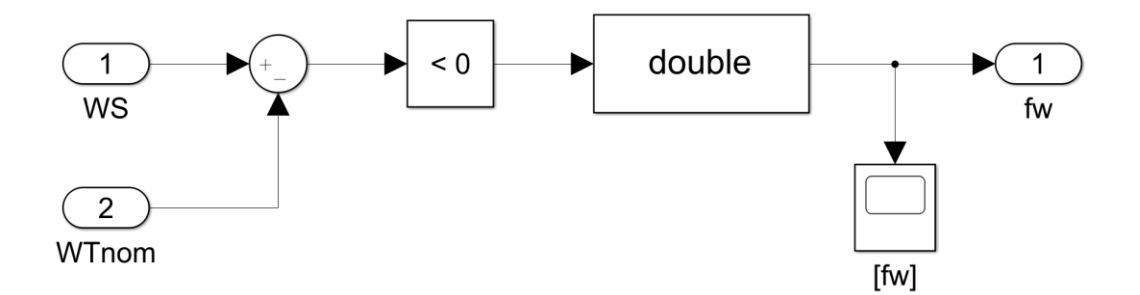

## **2.1.2** Bloque voltaje reversible  $(U_{rev})$

El bloque que calcula el voltaje reversible es el siguiente:

Figura 17.

*Bloque de voltaje reversible*.

<span id="page-41-1"></span>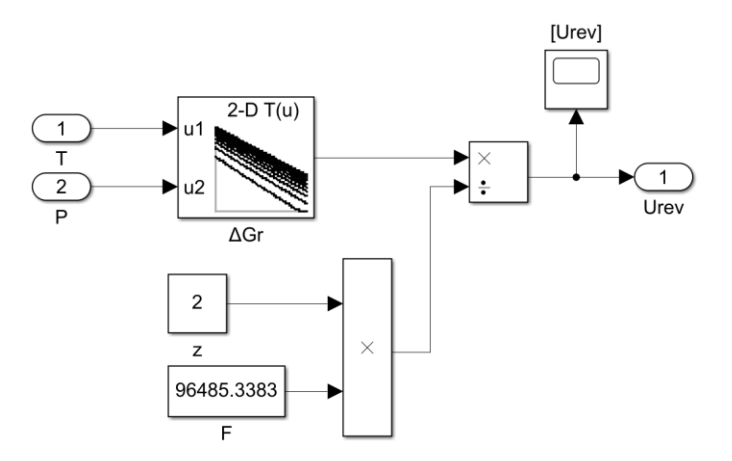

## **2.1.3 Bloque de modelo eléctrico**

El bloque que describe el modelo eléctrico implementado en Simulink es el siguiente:

## Figura 18.

*Bloque de modelo eléctrico.*

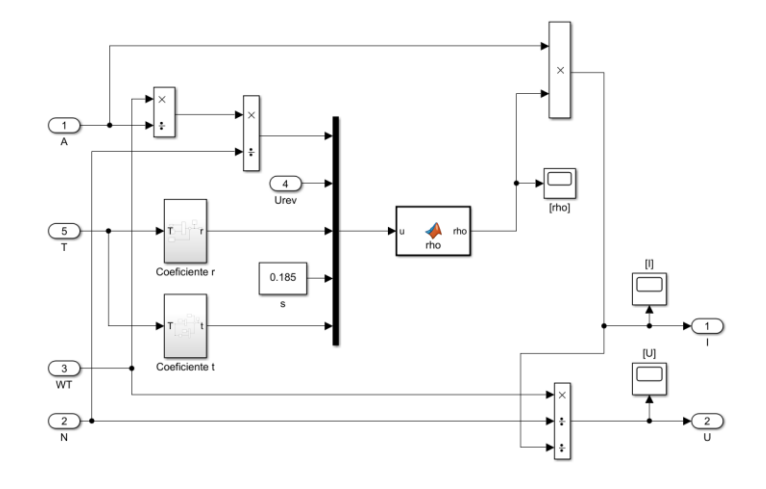

2.1.3.1 Bloque coeficiente r. El diagrama que describe el coeficiente r es el siguiente:

Figura 19.

*Bloque de coeficiente r.*

<span id="page-42-0"></span>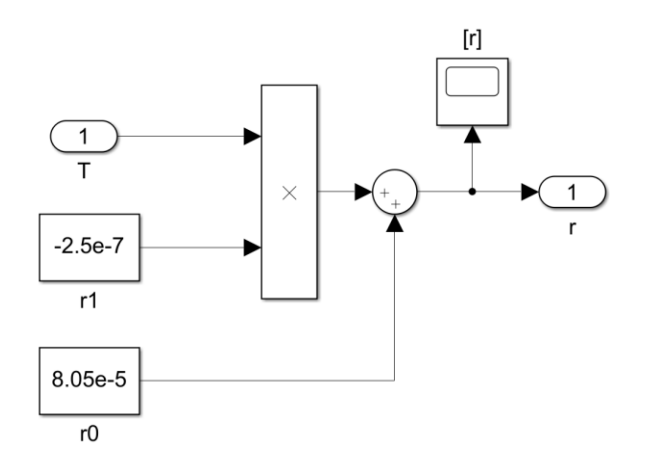

# *2.1.3.2 Bloque coeficiente t.* El diagrama implementado para el coeficiente t es el siguiente:

Figura 20.

*Bloque de coeficiente t.*

<span id="page-43-0"></span>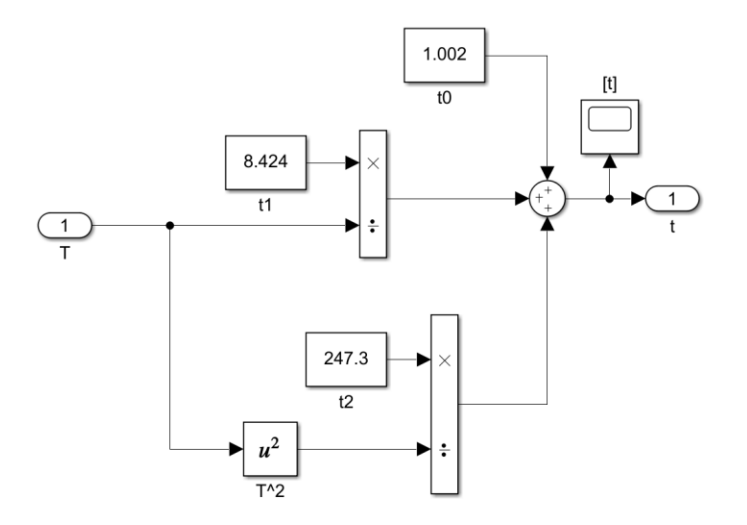

# **2.1.4 Bloque voltaje termoneutro**  $(U_{tn})$

El cálculo del voltaje termoneutro está compuesto por el siguiente diagrama de bloques.

# Figura 21.

*Bloque de voltaje termoneutro.*

<span id="page-44-0"></span>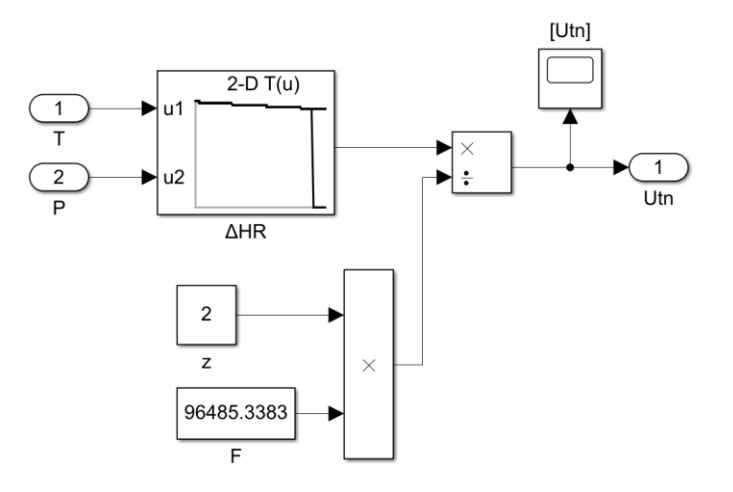

## **2.1.5 Bloque calor generado (**̇**)**

El bloque que describe el calor generado por el electrolizador es el siguiente:

Figura 22.

*Bloque de calor generado.*

<span id="page-44-1"></span>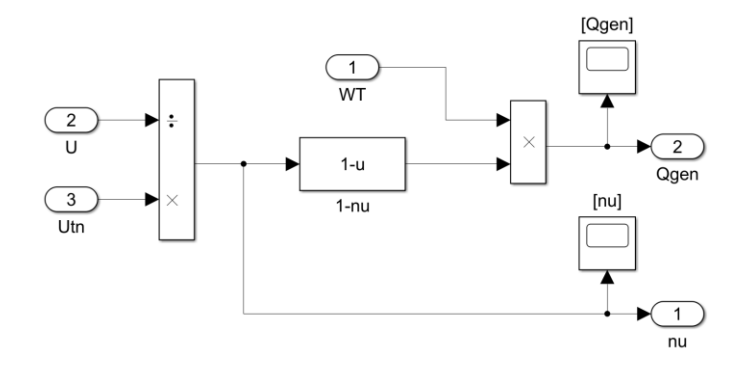

**2.1.6 Bloque calor perdido (**̇ )

El calor perdido por el electrolizador se compone por el siguiente diagrama de bloques.

Figura 23.

*Bloque de calor perdido.*

<span id="page-45-0"></span>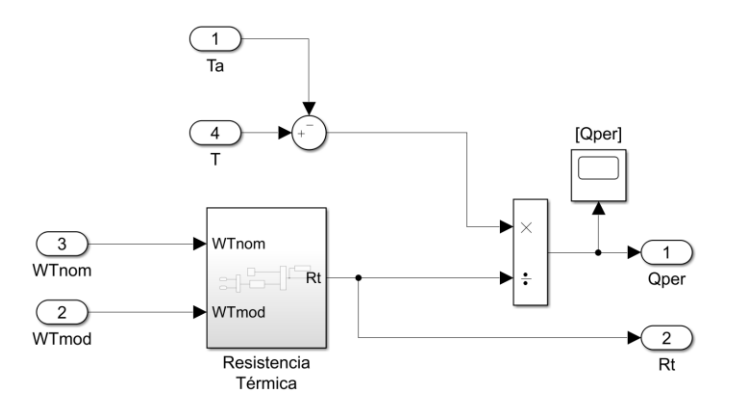

2.1.6.1 Bloque resistencia térmica  $(R_t)$ . La resistencia termica del modelo del electrolizador se obtuvo mediante el diagrama de bloque implementado a continuación:

Figura 24.

*Bloque de resistencia térmica.*

<span id="page-45-1"></span>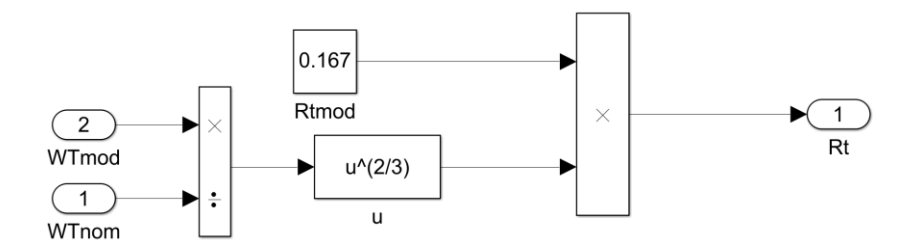

## **2.1.7 Bloque ecuación de calor**

El diagrama de bloque que representa la ecuación de calor para el electrolizador viene dado por:

Figura 25.

*Bloque ecuación de calor.*

<span id="page-46-0"></span>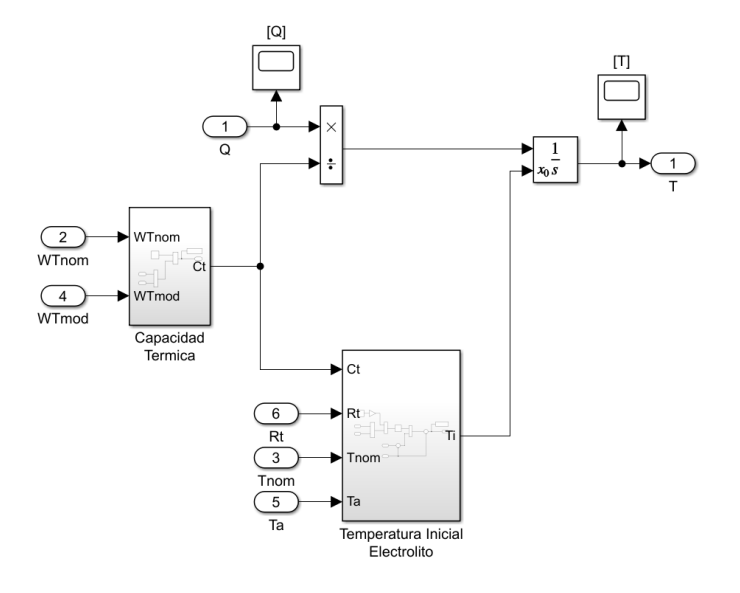

2.1.7.1 Bloque capacidad térmica  $(C_t)$ . La capacidad térmica del modelo del electrolizador se calculó mediante el siguiente diagrama de bloque.

# Figura 26.

*Bloque de capacidad térmica.*

<span id="page-47-0"></span>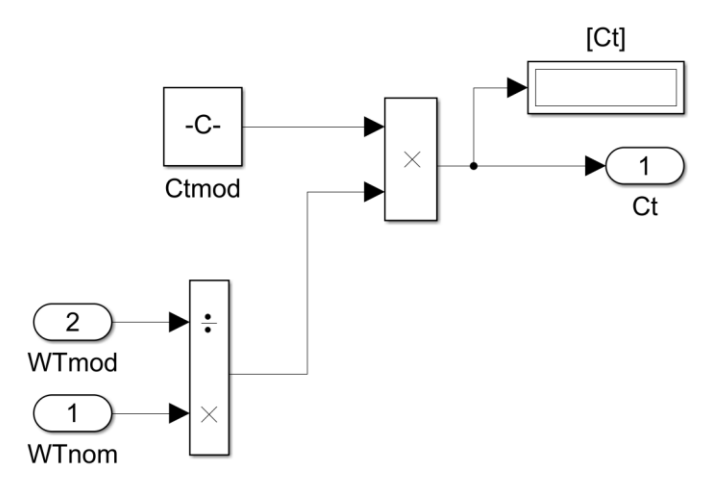

2.1.7.2 Bloque temperatura inicial del electrolito  $(T_{ini})$ . El siguiente diagrama de bloque describe el cálculo de la temperatura inicial del electrolito.

Figura 27.

*Bloque de temperatura inicial del electrolito.*

<span id="page-47-1"></span>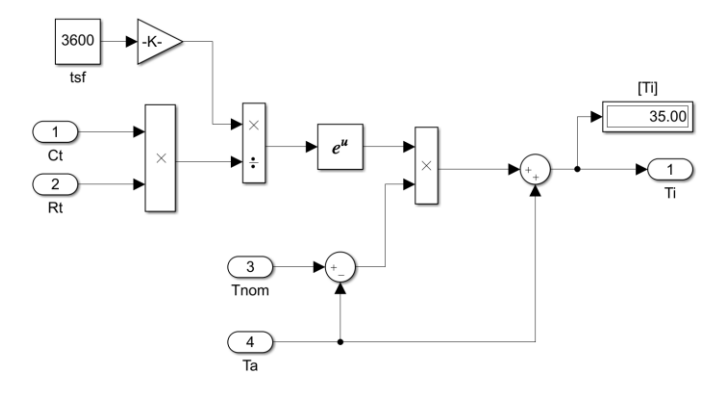

# $2.1.8$  Bloque de caudal hidrogeno  $(\dot{m}_{H_2})$

El diagrama que describe el caudal de hidrogeno aportado por el electrolizador es el siguiente:

Figura 28. *Bloque de caudal de hidrogeno.*

<span id="page-48-0"></span>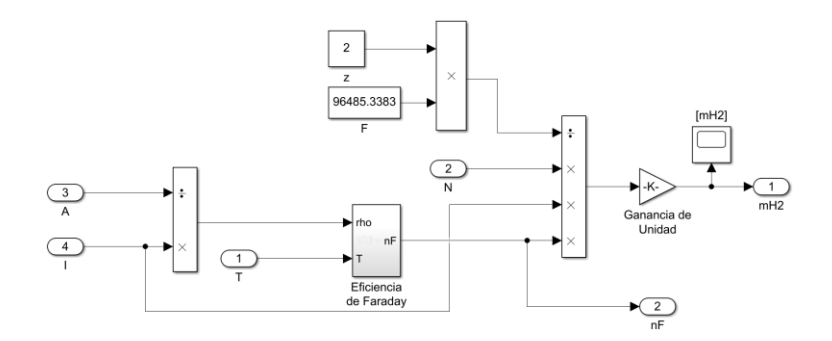

*2.1.8.1 Bloque de eficiencia de Faraday.* La eficiencia de Faraday está compuesta por el siguiente diagrama de bloque.

Figura 29.

*Bloque de eficiencia de Faraday.*

<span id="page-48-1"></span>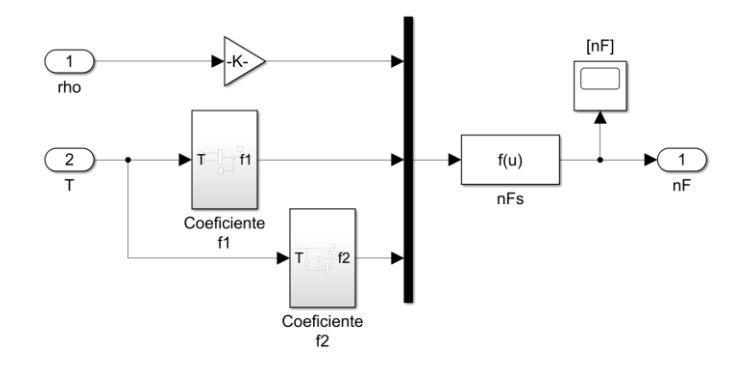

2.1.8.1.1 Bloque coeficiente  $f_1(T)$ . El diagrama de bloque correspondiente al coeficiente  $f_1$  se muestra a continuación:

Figura 30.

*Bloque coeficiente*  $f_1$ .

<span id="page-49-0"></span>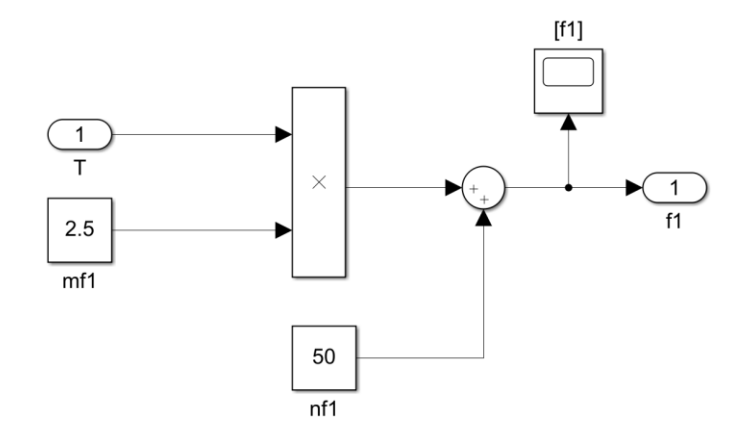

2.1.8.1.2 Bloque coeficiente  $f_2(T)$ . El diagrama de bloque correspondiente al coeficiente  $f_2$  se muestra a continuación:

Figura 31.

*Bloque coeficiente*  $f_2$ .

<span id="page-49-1"></span>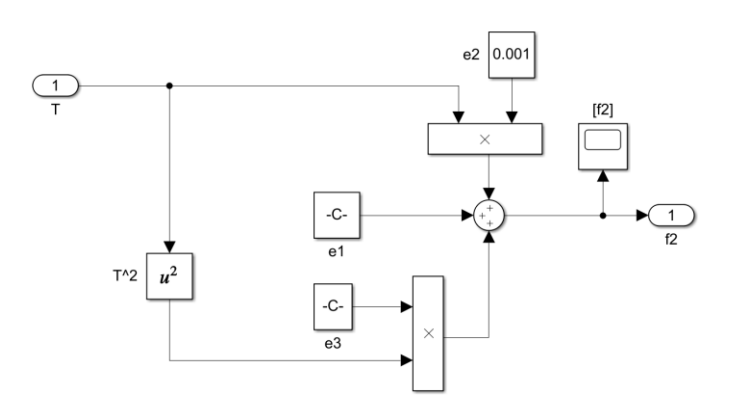

**2.1.8.2 Ganancia de unidad.** Finalmente, para la obtención del caudal de hidrogeno  $(\dot{m}_{H_2})$ en  $\left[\frac{Nm^3}{h}\right]$  $\frac{m}{h}$  se realizó un ajuste de unidades mediante la "Ganancia de Unidad" (Fig. 17), como sigue:

$$
\dot{m}_{H_2} = n_{f,nom} \frac{NI}{ZF} \left[ \frac{A}{\frac{C}{mol}} \right]
$$

Haciendo la conversión de  $\frac{A}{C}$  $\overline{c}$ mol  $a \left[\frac{Nm^3}{h}\right]$  $\frac{m}{h}$  se obtiene que:

$$
1C = 1A \times s_{eg} \rightarrow A = \frac{C}{s_{eg}}
$$

$$
\frac{A}{\frac{C}{mol}} \rightarrow \frac{\frac{C}{s_{eg}}}{\frac{C}{mol}} = \frac{mol}{s_{eg}}
$$

$$
1mol * \frac{22.4L_{tros}}{1mol} * \frac{0.001Nm^3}{1L_{tro}}
$$

$$
1 mol \rightarrow 0{,}0224 Nm^3
$$

$$
\frac{0.0224Nm^3}{s_{eg}} * \frac{3600s_{eg}}{1h} = 80.64 \frac{Nm^3}{h}
$$

Teniendo como resultado un valor de 80,64 $\frac{Nm^3}{h}$  para la Ganancia de Unidad mencionada anteriormente.

# $2.2$  Bloque calor de refrigeración  $(\boldsymbol{Q}_{ref})$

El calor de refrigeración aportado por la planta externa para el intercambiador de calor se compone de tres bloques que se describen a continuación:

Figura 32.

*Bloque calor de refrigeración.*

<span id="page-51-0"></span>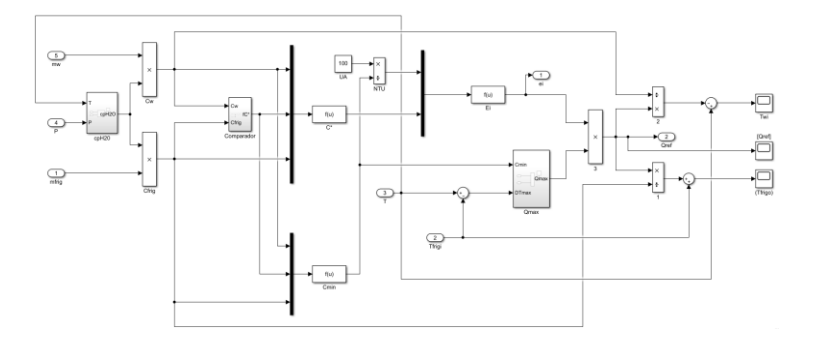

# **2.2.1 Bloque calor especifico**  $(C_{p,H_2O})$

El calor especifico se compone por el siguiente diagrama de bloque.

## Figura 33.

*Bloque de cpH2O.*

<span id="page-52-0"></span>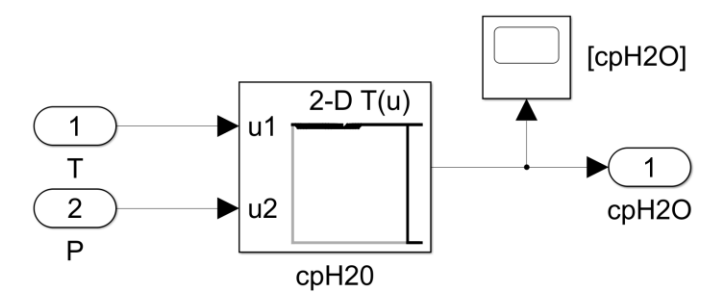

## **2.2.2 Bloque comparador**

Este bloque establece cuál de las capacidades caloríficas es mayor para aplicar el método de la eficiencia NTU.  $f_{\mathcal{C}^*}$  nos indicara un valor de 1 cuando  $\mathcal{C}_w$  es menor que  $\mathcal{C}_{fr}$  y 0 para el caso contrario.

Figura 34.

*Bloque de comparador.*

<span id="page-52-1"></span>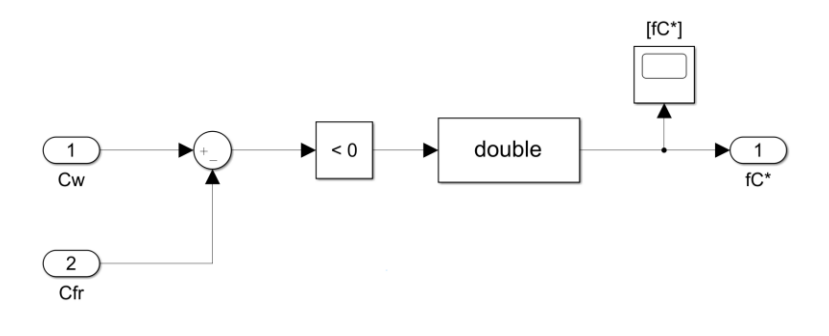

## 2.2.3 Bloque calor máximo de refrigeración  $(Q_{max})$

El siguiente diagrama de bloque describe el calor máximo de refrigeración implementado.

## Figura 35.

*Bloque de calor máximo (Qmax).*

<span id="page-53-0"></span>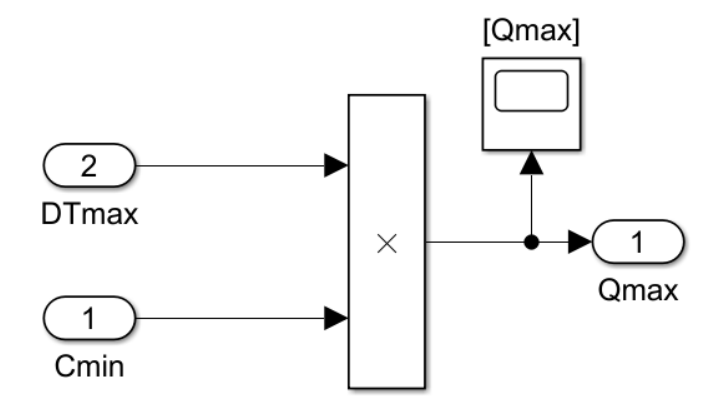

## **2.3 Bloque control PID**

Se realizó un comparador con cero para descartar valores negativos de temperatura, a su vez se sumó con un caudal todo lo pequeño  $(m_{wmin})$  que se requiera para evitar singularidades en el sistema.

### Figura 36.

*Bloque de control PID.*

<span id="page-54-0"></span>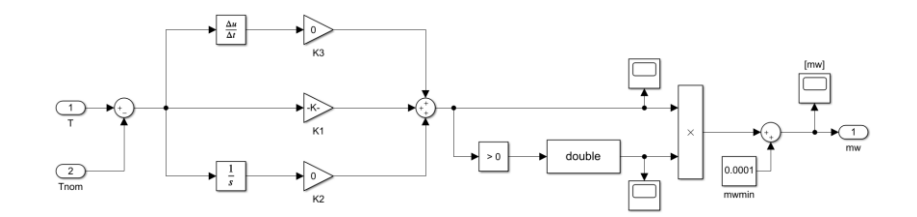

Donde:

 $k_1 = k_p$  $k_2 =$  $k_p$  $T_i$ 

$$
k_3 = k_p T_d
$$

Los valores para el controlador PID se obtuvieron mediante el método de Ziegler-Nichols, donde establece que se tomen los valores de  $(T_i = \infty)$  y  $(Td = 0)$  usando solo la acción de control proporcional, se incrementó el valor de  $k_p$  de 0 a un valor critico  $k_{cr}$  donde se obtuvieron oscilaciones sostenidas en la salida.

### **2.4 Bloque de caudales**

El diagrama de bloque que describe los caudales obtenidos es el siguiente:

### Figura 37.

*Bloque de caudales.*

<span id="page-55-0"></span>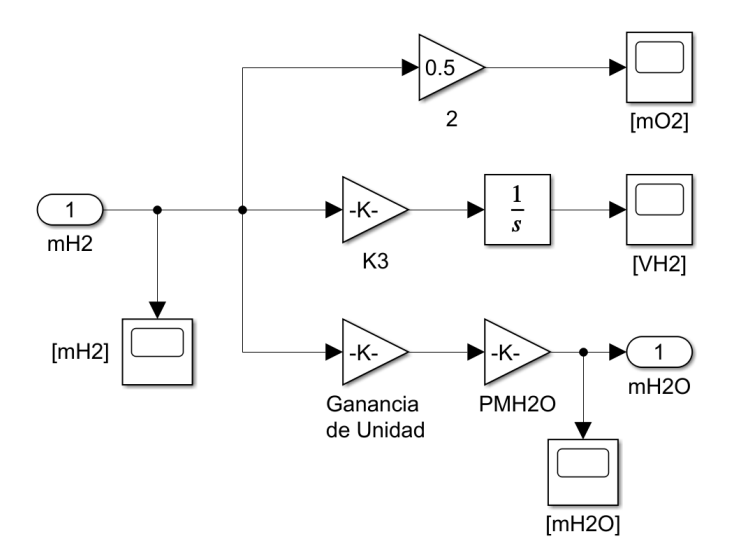

Para el cálculo de la Ganancia de Unidad (Fig. 28) que multiplica el peso molecular del agua ( $P_{m_{H_2}o}$ ) se llevó acabo la siguiente conversión:

$$
m_{H_2} \rightarrow \left[\frac{Nm^3}{h}\right]
$$

$$
P_{m_{H_2O}} \rightarrow 18,01528 \frac{g}{mol}
$$

$$
\frac{N m^3}{h}*\frac{1 L_{tro}}{0.001 N m^3}*\frac{1 m o l}{22.4 L_{tro}}*\frac{1 h}{3600 S_{eg}}*\frac{1 k_g}{1000 g}=1.24008*10^{-5}\frac{k_g mol}{S_{eg}g}
$$

Para el cálculo de  $VH_2$  se hace una conversión de horas a segundos implementada en la ganancia  $(K_3)$ . Finalmente, el diagrama de bloque para los caudales es el siguiente.

 $2.5$  Bloque calor de agua de proceso ( $Q_{H_2O,l}$ )

El calor de agua de proceso para el electrolizador se obtuvo implementando el siguiente diagrama de bloque.

Figura 38. *Bloque de calor de agua de proceso.*

<span id="page-56-0"></span>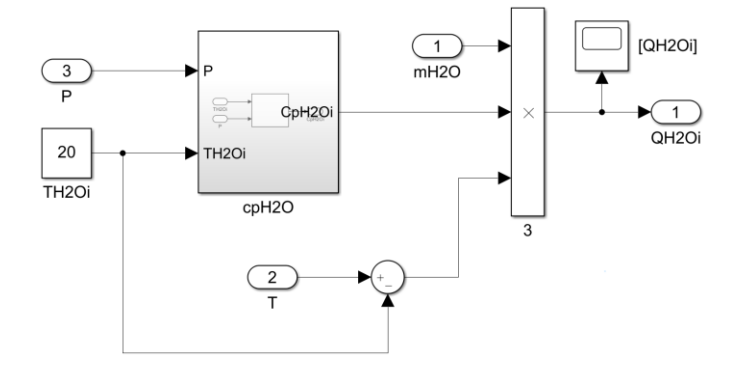

# $2.5.1$  Calor especifico a presión constante del agua de proceso ( $\pmb{\mathcal{C}}_{PH_2O,i}$ )

El siguiente diagrama de bloque describe el calor específico a presión constante del agua de proceso.

Figura 39.

*Bloque de calor especifico a presión constante del agua de proceso (cpH2O).*

<span id="page-56-1"></span>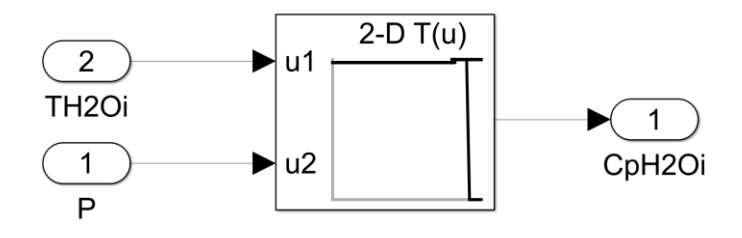

### <span id="page-57-0"></span>Apéndice C. Cálculo del incremento de la energía libre de Gibbs  $(\Delta G_r)$ ,

El Apéndice N°3 muestra el cálculo del incremento de la energía libre de Gibbs ( $\Delta G_r$ ), incremento de entalpia de reacción ( $\Delta H_R$ ) y el calor especifico a presión constante del agua de proceso ( $\mathcal{C}_{PH_2O,i}$ ), esto se realizó implementando el software comercial EES donde se obtuvo como resultado una tabla termodinámica haciendo un barrido de temperatura desde los 10°C a 109°C y presión desde 1 a 10 bares. Estas tablas son organizadas utilizando el programa Excel donde las filas corresponden a la temperatura y las columnas a la presión. Finalmente son incluidas respectivamente en un bloque "Lookup Table (n-D)" de la librería Simscape de Simulink.

La energía libre de Gibbs ( $\Delta G_r$ ) se obtuvo combinando el incremento de entalpía y entropía de reacción, obteniendo la siguiente ecuación:

$$
\Delta G_r(T, P) = \Delta G_{H_2}(T, P) + \frac{1}{2} \Delta G_{O_2}(T, P) - \Delta G_{H_2O}(T, P) \tag{1}
$$

Para el agua tenemos las siguientes expresiones:

$$
\Delta G_{H_2O}(T, P) = \Delta H_{H_2O}(T, P) - T[K] \Delta S_{H_2O}(T, P) \tag{2}
$$

$$
\Delta H_{H_2O}(T, P) = H_{H_2O}(T, P) - H_{H_2O}(T^{\circ}, P^{\circ}) + \Delta H_{H_2O}(T^{\circ}, P^{\circ}) \quad (2.1)
$$

$$
\Delta S_{H_2O}(T, P) = S_{H_2O}(T, P) - S_{H_2O}(T^{\circ}, P^{\circ}) + \Delta S_{H_2O}(T^{\circ}, P^{\circ}) \tag{2.2}
$$

Para los gases:

## **Hidrogeno**

$$
\Delta G_{H_2}(T, P) = \Delta H_{H_2}(T, P) - T[K] \Delta S_{H_2}(T, P) \tag{3}
$$

$$
\Delta H_{H_2}(T, P) = H_{H_2}(T, P) - H_{H_2}(T^{\circ}, P^{\circ}) + \Delta H_{H_2}(T^{\circ}, P^{\circ}) \quad (3.1)
$$

$$
\Delta S_{H_2}(T, P) = S_{H_2}(T, P) - S_{H_2}(T^{\circ}, P^{\circ}) + \Delta S_{H_2}(T^{\circ}, P^{\circ}) \tag{3.2}
$$

**Oxigeno**

$$
\Delta G_{O_2}(T, P) = \Delta H_{O_2}(T, P) - T[K] \Delta S_{O_2}(T, P) \tag{4}
$$

$$
\Delta H_{O_2}(T, P) = H_{O_2}(T, P) - H_{O_2}(T^{\circ}, P^{\circ}) + \Delta H_{O_2}(T^{\circ}, P^{\circ})
$$
(4.1)

$$
\Delta S_{O_2}(T, P) = S_{O_2}(T, P) - S_{O_2}(T^{\circ}, P^{\circ}) + \Delta S_{O_2}(T^{\circ}, P^{\circ}) \tag{4.2}
$$

El incremento de Entalpia de reacción ( $\Delta H_R$ ) viene dado por la siguiente ecuación:

$$
\Delta H_R(T, P) = \Delta H_{H_2}(T, P) + \frac{1}{2} \Delta H_{O_2}(T, P) - \Delta H_{H_2O}(T, P) \tag{5}
$$

Para el agua tenemos la siguiente expresión:

$$
\Delta H_{H_2O}(T, P) = H_{H_2O}(T, P) - H_{H_2O}(T^{\circ}, P^{\circ}) + \Delta H_{H_2O}(T^{\circ}, P^{\circ})
$$
 (6)

Y para los gases las descritas a continuación:

### **Hidrogeno**

$$
\Delta H_{H_2}(T, P) = H_{H_2}(T, P) - H_{H_2}(T^{\circ}, P^{\circ}) + \Delta H_{H_2}(T^{\circ}, P^{\circ}) \tag{7}
$$

**Oxigeno**

$$
\Delta H_{O_2}(T, P) = H_{O_2}(T, P) - H_{O_2}(T^{\circ}, P^{\circ}) + \Delta H_{O_2}(T^{\circ}, P^{\circ})
$$
 (8)

Las anteriores ecuaciones implementadas en el software EES se pueden observar a continuación:

Figura 40. *Ecuaciones implementadas en el software EES*

```
P1 = 10 [bar]
T^* = 25 [C]
P^* = 1 [bar]
\Delta H_{H2O} = - 285800 [kJ/kmol] + h (water; T = T1; P = P1) - h (water; T = T°; P = P°)
\Delta H_{H2} = h (H2; T = T1) - h (H2; T = T<sup>o</sup>)
\Delta H_{O2} = h (O2; T = T1) - h (O2; T = T<sup>o</sup>)
\Delta H_r = \Delta H_{H2} + 1 / 2 · \Delta H_{O2} - \Delta H_{H2O}\Delta S_{H2O} = 69,9 [kJ/kmol-C] + s (water; T = T1; P = P1) - s (water; T = T°; P = P°)
\Delta S_{H2} = 130,6 [kJ/kmol-C] + s (H2; T = T1; P = P1) - s (H2; T = T°; P = P°)
\Delta S_{O2} = 205 [kJ/kmol-C] + s (O2; T = T1; P = P1) - s (O2; T = T<sup>*</sup>; P = P<sup>*</sup>)
\Delta S_r = \Delta S_{H2} + 1 / 2 · \Delta S_{O2} - \Delta S_{H2O}\Delta DT_r = (T1 + 273,15 [C]) \Delta S_r\Delta G_{H2O} = \Delta H_{H2O} - (T1 + 273,15 [C]) \Delta S_{H2O}\Delta G_{H2} = \Delta H_{H2} - (T1 + 273,15 [C]) · \Delta S_{H2}\Delta G_{O2} = \Delta H_{O2} = (T1 + 273,15 [C]) · \Delta S_{O2}\Delta G_r = \Delta G_{H2} + 1 / 2 · \Delta G_{O2} - \Delta G_{H2O}P = 4\mathsf{cp} \ \equiv \ \mathsf{cp} \ (\ \mathsf{water} \ ; \mathsf{T} = \mathsf{T} \ ; \mathsf{P} = \mathsf{P} \ \ )
```
Las condiciones estándar utilizadas para los gases se describen a continuación:

$$
T^{\circ} = 25^{\circ}C
$$

$$
P^{\circ} = 1 bar
$$

$$
\Delta H_{H_2O}(T^{\circ}, P^{\circ}) = -285800 \left[ \frac{J}{mol} \right]
$$

$$
\Delta H_{H_2}(T^{\circ}, P^{\circ}) = 0 \left[\frac{J}{mol}\right]
$$

$$
\Delta H_{O_2}(T^{\circ}, P^{\circ}) = 0 \left[\frac{J}{mol}\right]
$$

$$
\Delta S_{H_2O}(T^{\circ}, P^{\circ}) = 69.9 \left[ \frac{J}{mol^{\circ}C} \right]
$$

$$
\Delta S_{H_2}(T^{\circ}, P^{\circ}) = 130,6 \left[ \frac{J}{mol^{\circ}C} \right]
$$

$$
\Delta S_{O_2}(T^{\circ}, P^{\circ}) = 205 \left[ \frac{J}{mol^{\circ}C} \right]
$$

## <span id="page-61-1"></span>**Apéndice D. Códigos implementados en Matlab**

El Apéndice N°4 muestra los códigos implementados en Matlab para el cálculo de las

dependencias lineales y cuadráticas de los coeficientes  $f_1$  y  $f_2$  respectivamente.

Realizado el ajuste de la dependencia lineal (Figura 1) con la temperatura del electrolito se obtuvo la gráfica (Figura 2) con la cual se obtienen los coeficientes para la función lineal de  $f_1$ .

Figura 41.

*Código dependencia lineal coeficiente*  $f_1$ .

```
f1dat = [150 200 250 250]Tdat = [40 60 80 80]';uno = ones(4,1);
 A = [uno, Tdat, Tdat.^2];[Q, R] = qr(A);S = R^{\dagger} * R;g = R' * Q' * f1dat;e1 = S\gtrsim;Temp = 10:109;
 f1 = zeros(100, 1);\exists for i=1:100
     f1(i) = e1(1) + e1(2) * Temp(i) + e1(3) * Temp(i) * 2;-end
 plot(Temp, f1, Tdat, f1dat), xlabel('T[°C]'), ylabel('Coeficiente f1(1)')
 %clear g R Q S A uno Temp f1 i;
```
## Figura 42.

*Ajuste Coeficiente*  $f_1$ .

<span id="page-62-0"></span>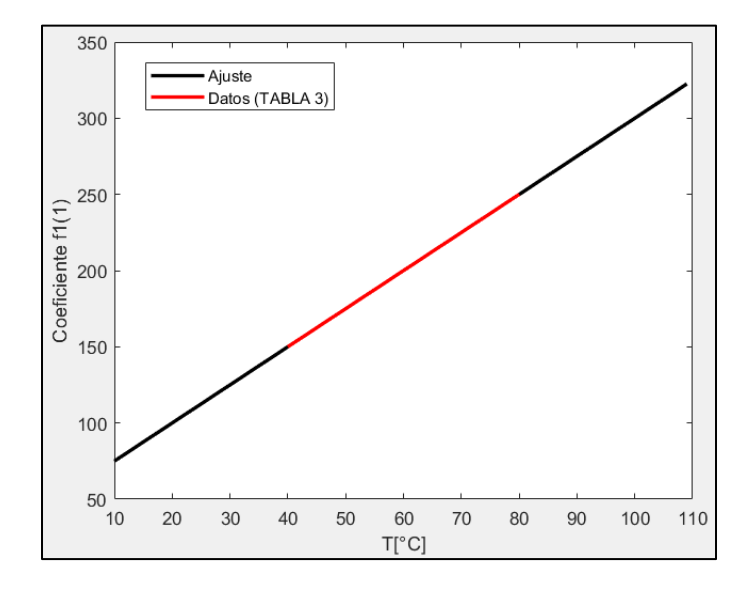

Finalmente, realizado el ajuste de la dependencia cuadrática (Figura 3) con la temperatura del electrolito se obtuvo la gráfica (Figura 4) con la cual se obtienen los coeficientes para la función cuadrática de  $f_2$ .

Figura 43.

*Código dependencia cuadrática coeficiente*  $f_2$ .

```
f2dat = [0.99 0.985 0.98 0.96]';
 Tdat = [40 60 80 80]';
 \text{uno} = \text{ones}(4, 1);A = [uno, Tdat, Tdat.^2];[Q, R] = qr(A);S = R^{\dagger} * R;g = R' * Q' * f2dat;e2 = S\sqrt{g}Temp = 10:109;
 f2 = zeros(100, 1);\Boxfor i=1:100
      f2(i) = e2(1) + e2(2) * Temp(i) + e2(3) * Temp(i) * 2;end
 plot(Temp, f2, Tdat, f2dat), xlabel('T[°C]'), ylabel('Coeficiente f2(1)')
 clear g R Q S A uno Temp fl i;
```
# Figura 44.

*Ajuste Coeficiente*  $f_2$ .

<span id="page-63-0"></span>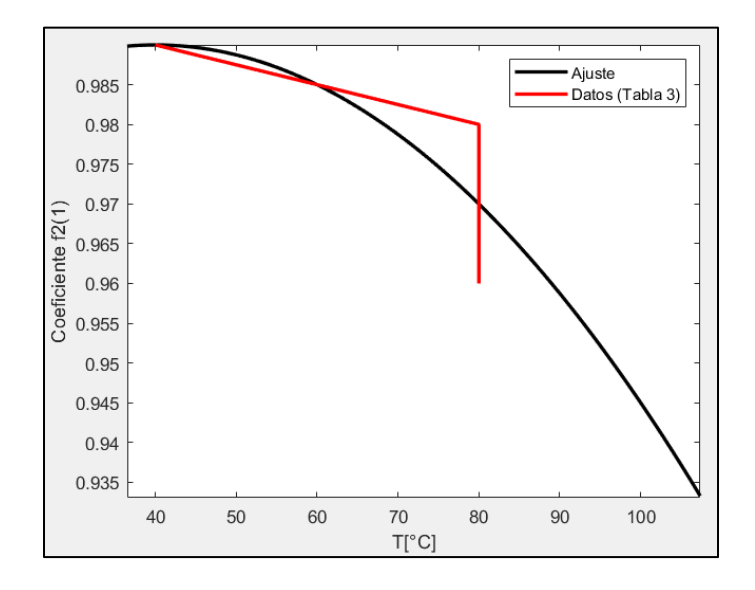

## <span id="page-64-1"></span>**Apéndice E. Código implementado para la función (rho)**

Se muestra el código implementado para la función (rho) utilizando el método numérico de Newton Raphson, esta función es la correspondiente al bloque localizado en el Apéndice B de la Figura 18 (Bloque de modelo eléctrico).

Figura 45.

*Código método numérico de Newton Raphson.*

<span id="page-64-0"></span> $\Box$  function rho = rho(u)  $rho = 3000;$ <br> $tol = le-5;$  $\text{adp} = 2 * \text{tol};$  $\frac{1}{\sqrt{2}}$  while adp > tol dp =  $u(1) - (u(2) *rho+u(3) *rho^2+u(4) *rho*log10(u(5) *rho+1));$  $\text{adp} = \text{abs}(\text{dp})$ ;  $D = u(2) + 2*u(3) *rho+u(4) * log10(u(5) *rho+1) + u(4) *rho*u(5) / log(10) / (u(5) *rho+1);$  $drho = dp/D;$  $rho = rho+drho;$ end  $\frac{1}{2}$  out = rho;